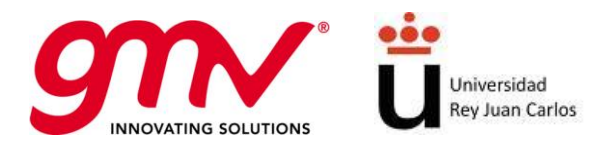

# FINAL REPORT

# POTRA: PARAMETRIC OPTIMISATION SOFTWARE PACKAGE FOR TRAJECTORY SHAPING UNDER CONSTRAINTS

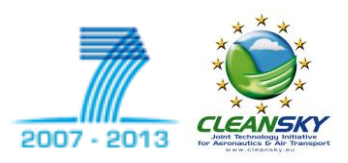

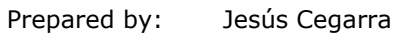

Approved by: Jesús Cegarra

Authorized by: Luis Javier Álvarez

Code: GMV-POTRA-FR Version: Final Date: 17/07/2012 Internal code: GMVAD 20030/11 V1/11

GMV AEROSPACE AND DEFENCE S.A.U. Isaac Newton, 11; PTM Tres Cantos; Madrid 28760 Tel. +34 918072100; Fax. +34 918072199 www.gmv.com

GMV, 2012; all rights reserved

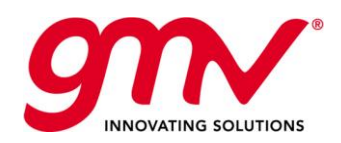

# DOCUMENT STATUS SHEET

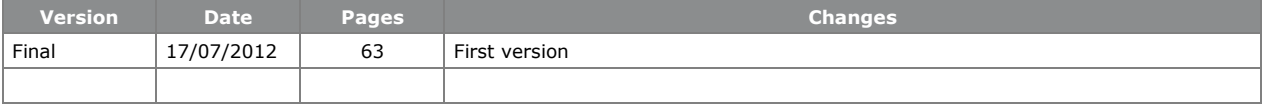

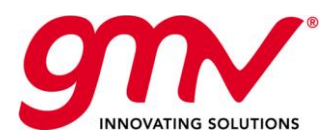

# **TABLE OF CONTENTS**

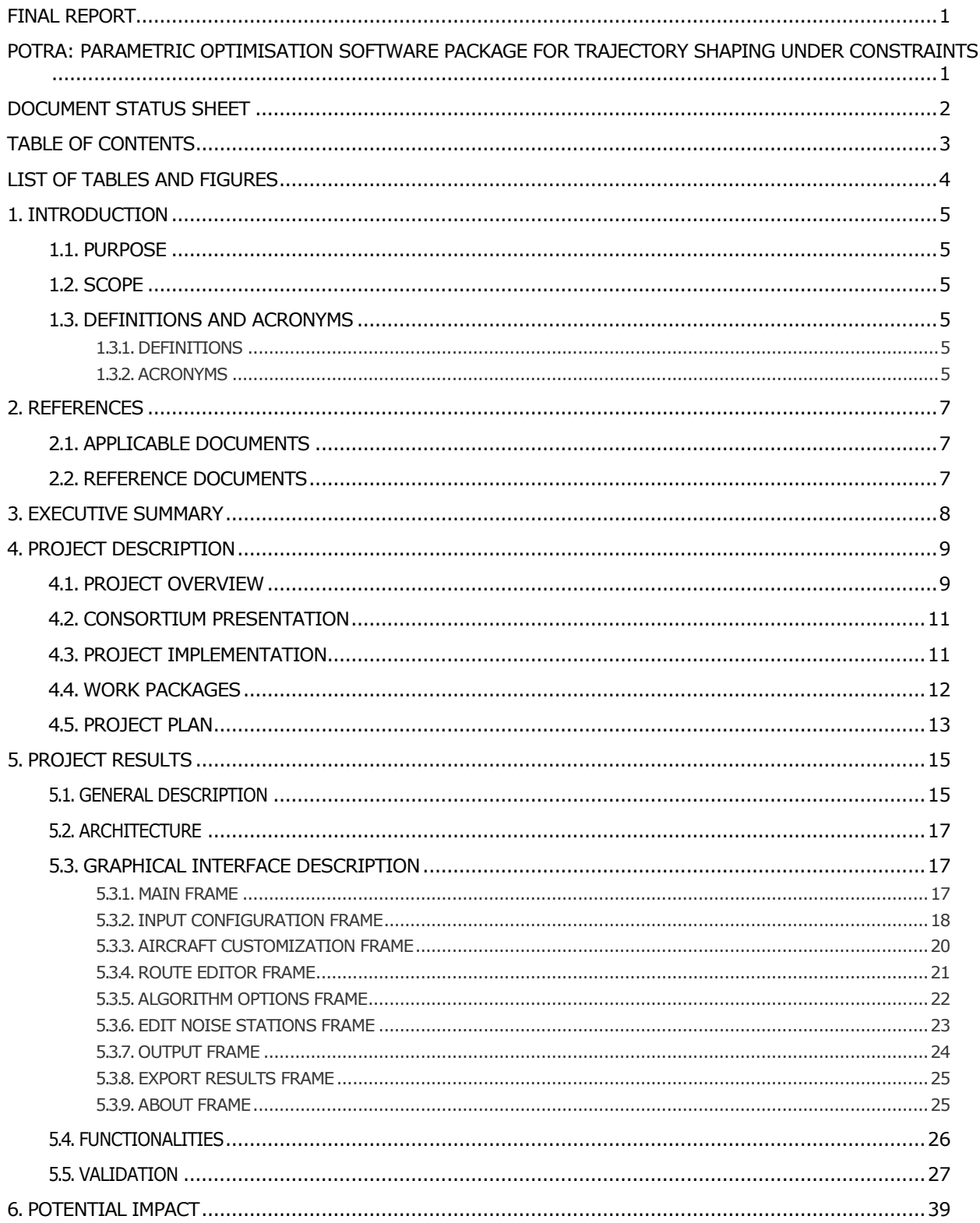

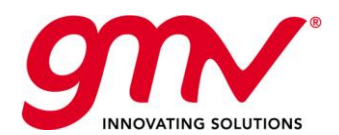

# LIST OF TABLES AND FIGURES

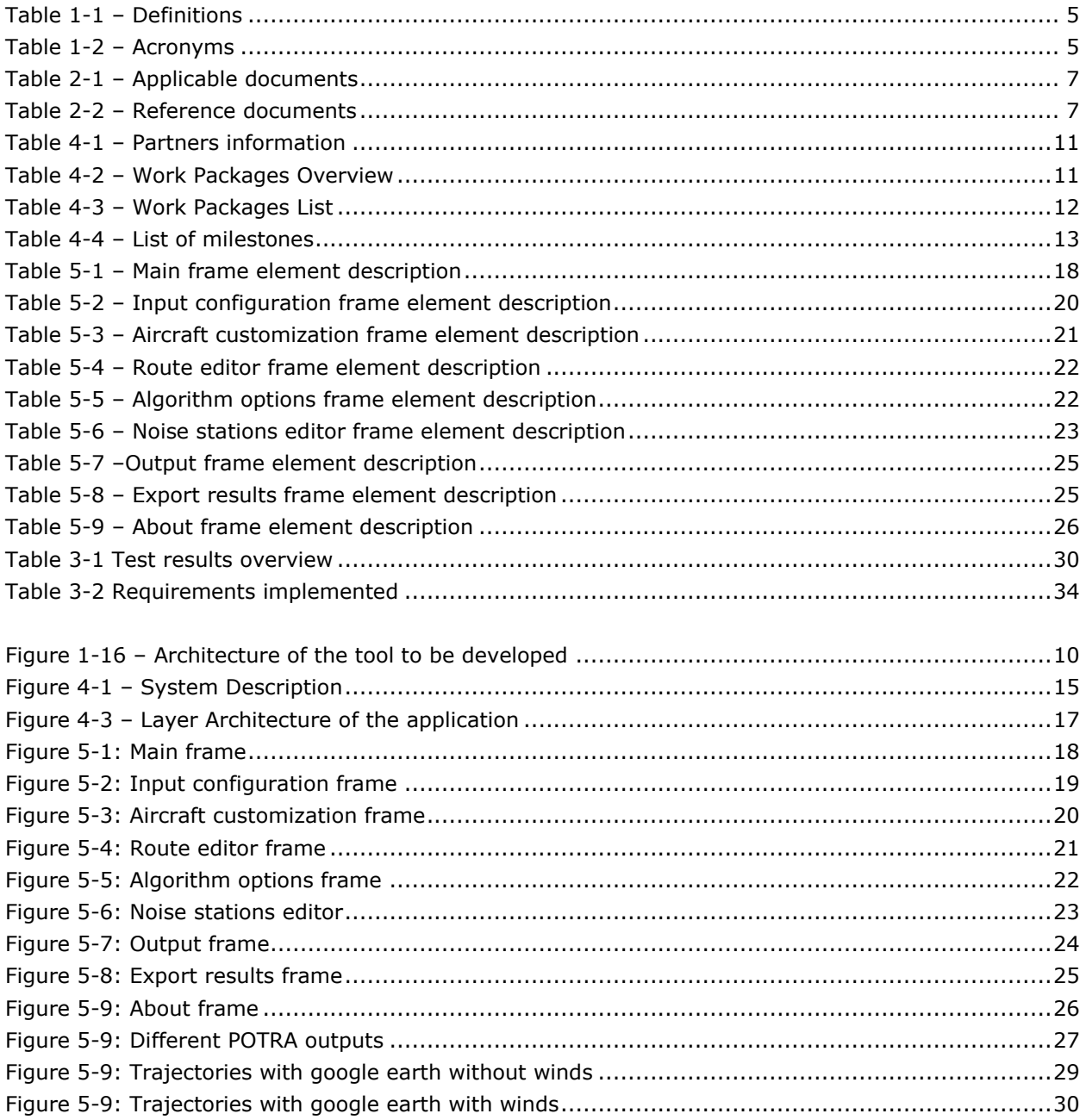

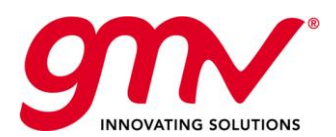

# 1. INTRODUCTION

### 1.1.PURPOSE

The present document is to provide the Final Report of the EEGS project. The document contains the following sections:

- Chapter 1 and chapter 2 include the introductory aspects.
- Chapter 3 provides the Executive Summary.
- Chapter 4 describes briefly the project and provides main information concerning the POTRA Consortium Partners.
- Chapter 5 provides the project results.
- Chapter 6 presents the project impacts.

#### 1.2.SCOPE

This document has been issued in the framework of the POTRA project under the Grant Agreement 270624 with the Clean Sky Joint Undertaking.

### 1.3.DEFINITIONS AND ACRONYMS

#### 1.3.1.DEFINITIONS

Concepts and terms used in this document and needing a definition are included in the following table: **Table 1-1 – Definitions**

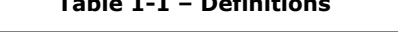

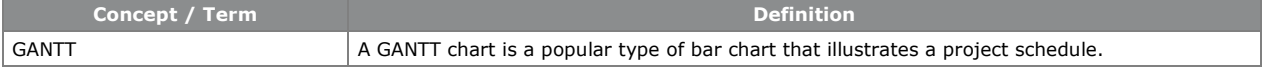

#### 1.3.2.ACRONYMS

Acronyms used in this document and needing a definition are included in the following table:

#### **Table 1-2 – Acronyms**

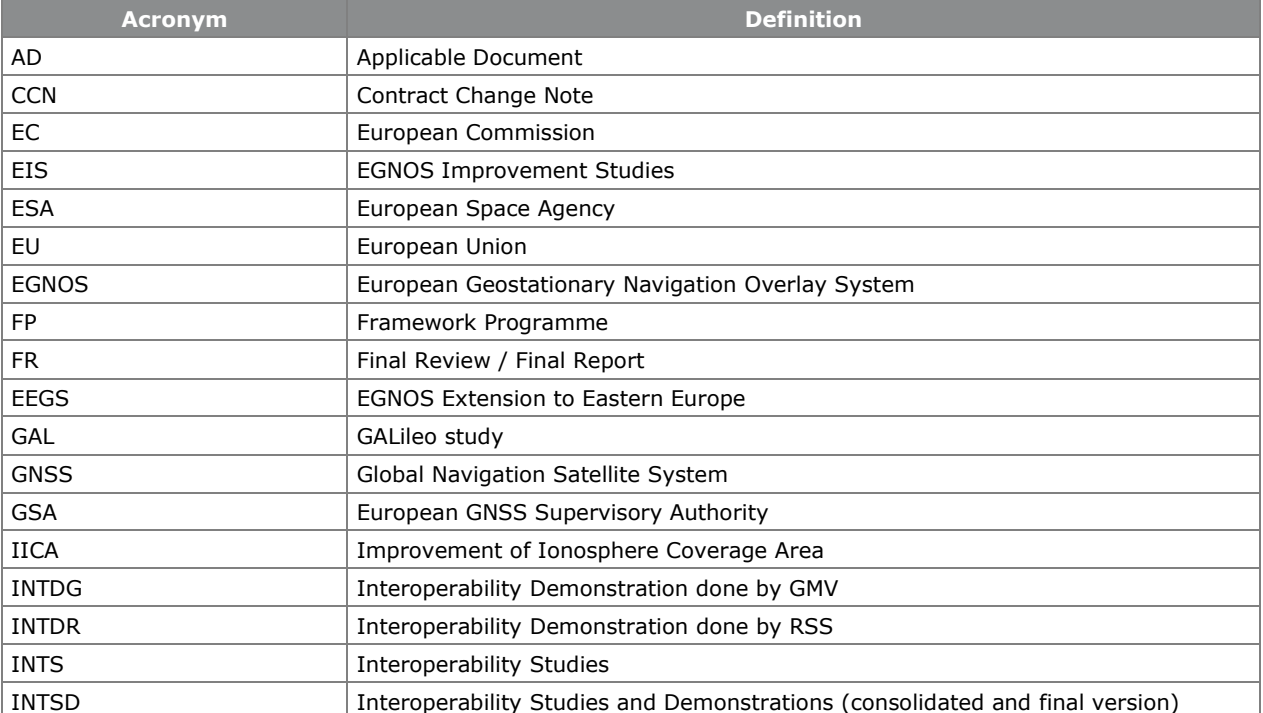

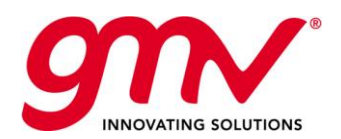

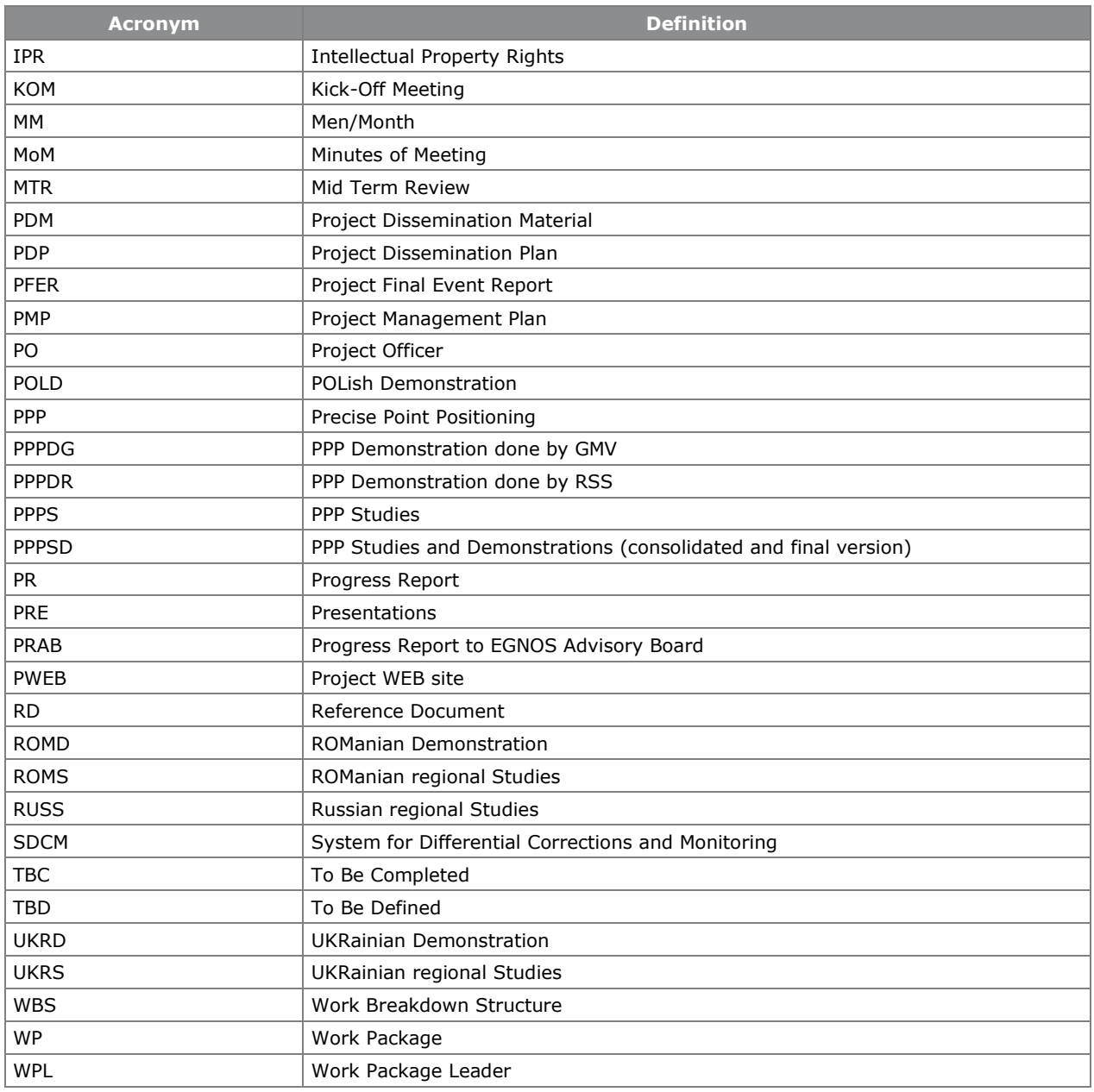

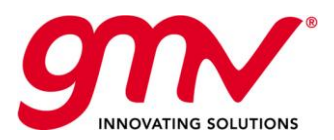

# 2. REFERENCES

### 2.1.APPLICABLE DOCUMENTS

The following documents, of the exact issue shown, form part of this document to the extent specified herein. Applicable documents are those referenced in the Grant Agreement or approved by the Approval Authority. They are referenced in this document in the form [AD.X]:

#### **Table 2-1 – Applicable documents**

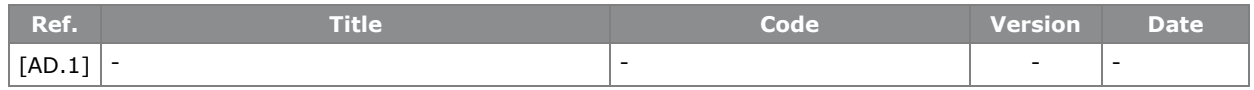

#### 2.2.REFERENCE DOCUMENTS

The following documents, although not part of this document, amplify or clarify its contents. Reference documents are those not applicable and referenced within this document. They are referenced in this document in the form [RD.X]:

#### **Table 2-2 – Reference documents**

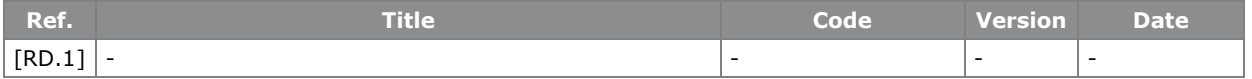

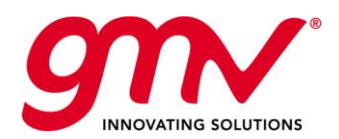

GMV-POTRA-FR 17/07/2012 Final 8 of 40

# 3. EXECUTIVE SUMMARY

One of the integrated Technology Demonstrators around which the Clean Sky JTI is articulated is the Systems for Green Operations (SGO) which focuses on all-electrical aircraft equipment and systems architectures, thermal management, capabilities for **"green" trajectories and mission** and improved ground operations to give any aircraft the capability to fully exploit the benefits of SES.

In particular, the SGO aims at defining new approaches for the Management of Trajectory and Mission for an overall optimization of the aircraft and systems by implementing the following two concepts:

**Green Trajectories**, based on more precise, reliable and predictable 3 dimensional flight path, optimized for minimum noise impact and low emission, including agile trajectory management, in response to meteorological hazard

A **Green Mission** from start to finish, with management of new climb, cruise and descent profiles, based on new aircraft performances database which includes noise parameter and allows multi-criteria optimization (noise, emissions, fuel, time), including management of weather conditions which could negatively impact the aircraft optimum route and results in additional fuel consumption.

The POTRA project has been devoted to analyse and develop the following points:

- Overview of the state of the art of collocation optimization techniques
- Definition of the theoretical problem to solve
- Specification of the numerical optimization techniques applicable to the problem
- Developing of a numerical optimization software package
- Define the validation methodology and perform numerical simulations

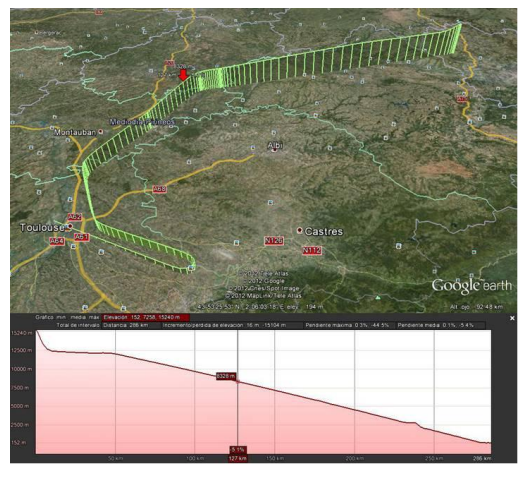

As a result of this project a tool has been developed with the following functionalities:

- 4D Trajectories (e.g. emulate CCB, FRA, CDO, point to point)
- Considered trajectory constraints
	- o Aircraft dynamics and operational weights
	- o Fly over fixes with altitude bands (user defined, SIDs and STARs)
	- o Altitude bands at each trajectory segment between fixes
- Direct operations cost
	- o Fuel consumption
	- o Flight duration (CI)
	- o Noise charges (noise stations)

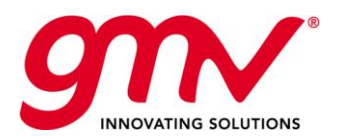

# 4. PROJECT DESCRIPTION

### 4.1.PROJECT OVERVIEW

Traditionally the routes followed by the aircrafts were defined mainly by means of VOR/DME navaids. DME allows measuring the range from the aircraft to the navaid and VOR measurements provide bearing information with respect to the magnetic North. With these data the pilot is able to fly from navaid to navaid. The main limitation is that the routes depend strongly on the position of the navaids with the consequent decrease of the flexibility in the routes.

Due to the increase of flights during the last decades it has been necessary to define new routes and ways of flying. In order to overcome the limitations in existing procedures a new concept was envisaged, called Area Navigation (RNAV). This concept is defined by ICAO as "A method of navigation which permits aircraft operation on any desired flight path within the coverage of the stationreferenced navigation aids or within the limits of the capability of self-contained aids, or a combination of these". That means that the pilot is able to fly from waypoint to waypoint if the navigation system in the aircraft is able to compute these waypoints using the navaids in the area where it is flying. With this new concept the avionics industry has developed new systems in order to adapt the aircrafts to this new way of flying. At the same time the number of routes and the flexibility of these routes have been increased.

New ATS routes, flight procedures in the terminal area, and departure, approach and arrival procedures have been defined as a consequence of the Area Navigation concept. The RNAV concept was complemented with the introduction of the Required Navigation Performance concept that defines the level of performance that should fulfill the navigation on board the aircraft to flight the RNAV procedures, and both concepts have been recently enhanced by ICAO with the new concept of Performance Based Navigation (PBN).

In spite of the fact that the Area Navigation has introduced new routes and more flexibility to the usage of the airspace, the Air Traffic Management (ATM) is still a very complex and highly regulated system. A substantial change in the current ATM paradigm is needed because this system, responsible for sustainable, efficient and safe operation in civil aviation, is reaching the limits of its capabilities. Its capacity, efficiency, environmental impact and flexibility should be improved to accommodate airspace user requirements and the forecasted demand growth.

These inefficiencies are caused by many restrictions currently in use. The need to fit aircraft trajectories to ATM system requirements makes them difficult to be optimized and, therefore, generally suboptimal flight profiles are being flown. This results in higher operational costs and higher emissions due to non-minimal fuel consumption (e.g. air traffic is responsible for 2% of CO2 global emissions).

The SESAR program establishes that in the mid and long term the Air Navigation will be based mainly on GNSS. Those systems will allow the aircrafts to fly more accurate routes with high integrity that will be traduced into a more flexible and less restricted airspace. The need of computing and flying 4D optimal routes will be essential in order to have less fuel consumption and emissions and a more efficient airspace.

The following paragraphs analyse the current problem of route optimisation and the proposed study to be undertaken in the scope of **POTRA**.

The work done in the context of POTRA has covered the following issues:

- Definition of the problem to solve.
- Analysis of the optimisation methods, basically it will be analysed and compared the direct method with Gauss-Lobatto collocation techniques, Legendre collocation techniques (pseudospectral) and hybrid method.
- Based on the conclusions of the first analysis an optimizer will be selected.
- With the methodology and optimizer selected a software package will be developed in order to solve the optimum trajectory problem.

The problem to solve will be analysed and studied as general as possible and the implementation will done from the simplest to the most complex. This step by step implementation will be as follows (in all the steps flight envelope and weight restrictions are considered):

- Optimisation of Vertical Profile
- Optimisation of Horizontal Profile with winds

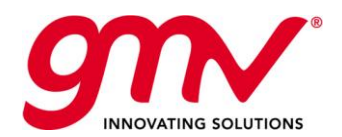

GMV-POTRA-FR 17/07/2012 Final 10 of 40

- Optimisation of 4D profile
- Optimisation of 4D profile with phases (climb, descend and stepped climb in route)
- Optimisation of 4D profile with phases and departure constrained (SID)
- Optimisation of 4D profile with phases, departure (SID) and arrival constrained (STAR)
- Optimisation of 4D profile with phases, departure, arrival and route waypoints constrained.

The following picture shows the architecture of the tool developed:

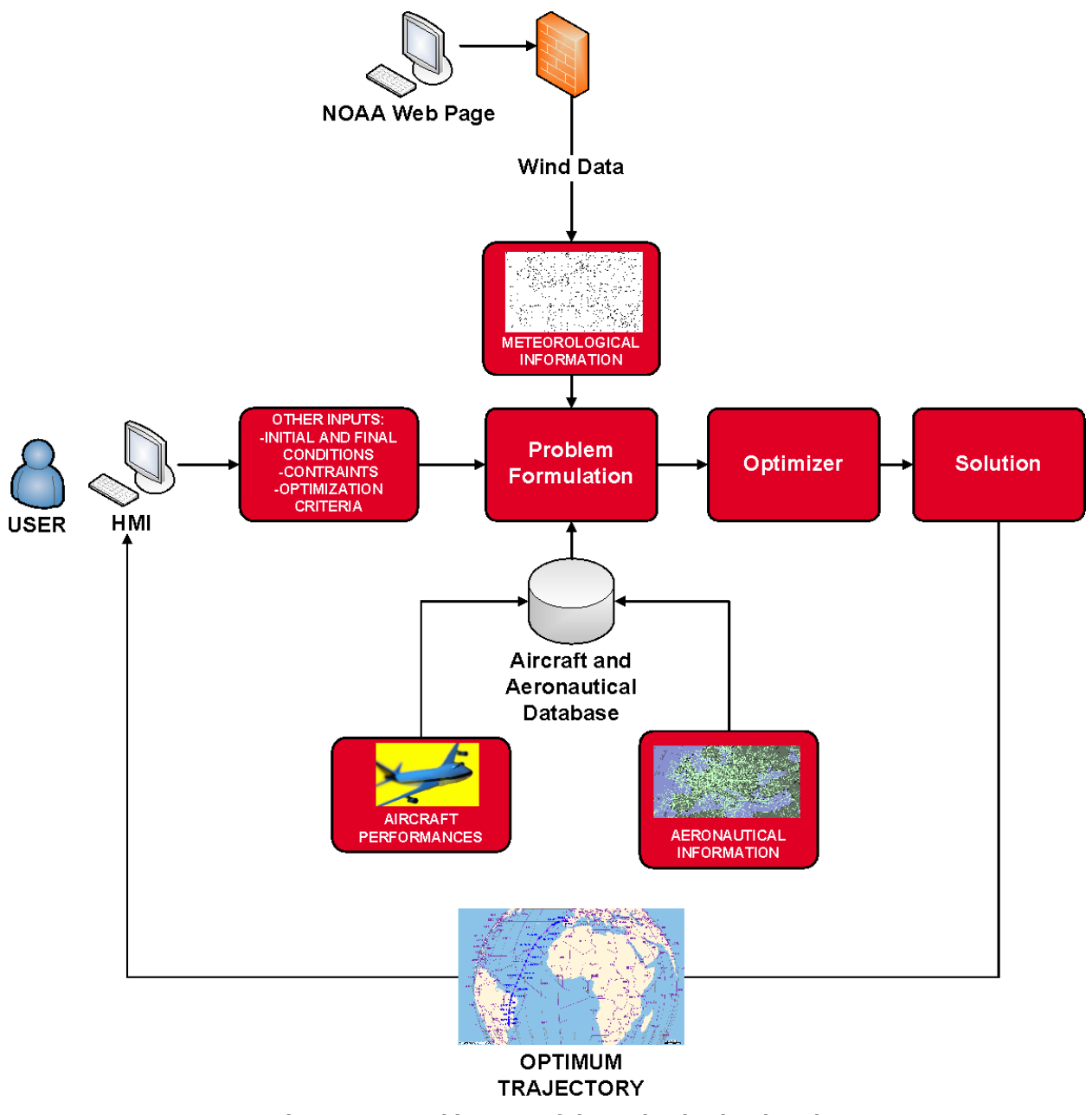

#### **Figure 4-1 – Architecture of the tool to be developed**

The user will be able to select the following data:

- Type of Aircraft (within the ones in the BADA model)
- Initial Mass (fuel and payload)
- Wind Data
- Initial Aerodrome

POTRA: PARAMETRIC OPTIMISATION SOFTWARE PACKAGE FOR TRAJECTORY SHAPING UNDER CONSTRAINTS

© GMV 2012; all rights reserved FINAL REPORT

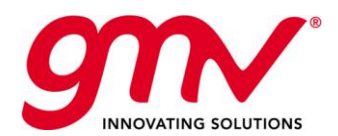

- Initial SID
- Final Aerodrome
- Final STAR
- Waypoints to follow during the route
- Operational Constraints(climb at constant M, constant CAS, etc)
- Cost Parameters (cost of allowance, cost of fuel, cost index)
- Optimisation Criteria (minimum overall cost, minimum emissions or both)

### 4.2.CONSORTIUM PRESENTATION

The consortium is composed of 3 partners, covering all the different competencies needed by the project. The following table presents the relevant information about the Consortium partners.

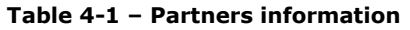

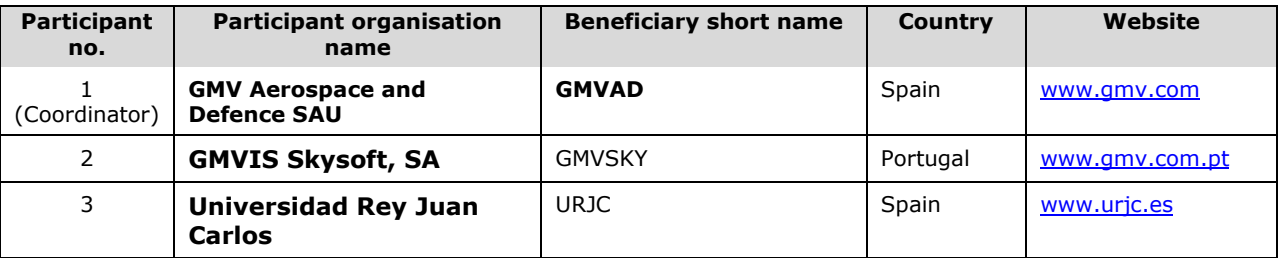

#### 4.3.PROJECT IMPLEMENTATION

In order to be able to achieve the project final objectives, the work has been structured in five work packages (WPs), a summary of which is included in the following table:

**Table 4-2 – Work Packages Overview**

| <b>WP</b><br>number | <b>WP title</b>                             | <b>Description</b>                                                                                                    |  |
|---------------------|---------------------------------------------|----------------------------------------------------------------------------------------------------|--|
| WP0                 | Project<br>Management and<br><b>Quality</b> | Project management (both programme and technical management).                                                                                                    |  |
| WP <sub>1</sub>     | Problem and<br>Requirements<br>Definition   | The objectives of this workpackage are the following:<br>Definition of the problem to solve<br>$\bullet$<br>Review of the state of the art<br>$\bullet$<br>Specification of the software to develop<br>$\bullet$<br>Prototyping<br>$\bullet$ |  |
| WP <sub>2</sub>     | Library<br>Development                      | The purpose of this workpackage is the development of the software<br>that will solve the optimisation problem of an aircraft using direct<br>methods.                                                                                       |  |
| WP3                 | Validation                                  | This workpackage will be in charge of validating the software<br>developed in the previous workpackage. Within this workpackage the<br>Validation Test Plan will be defined and Tests execution will be<br>performed.                        |  |
| WP4                 | Acceptance Phase                            | This workpackage will be dedicated to prepare the delivery of the<br>software and solve the problems that may appear in the validation<br>phase.                                                                                             |  |
| WP5                 | Dissemination                               | Dissemination and exploitation of project results for European<br>awareness and also in international forums                                                                                                    |  |

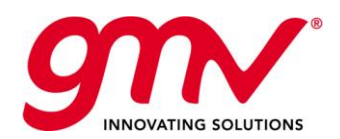

### 4.4.WORK PACKAGES

The following table shows the work package list.

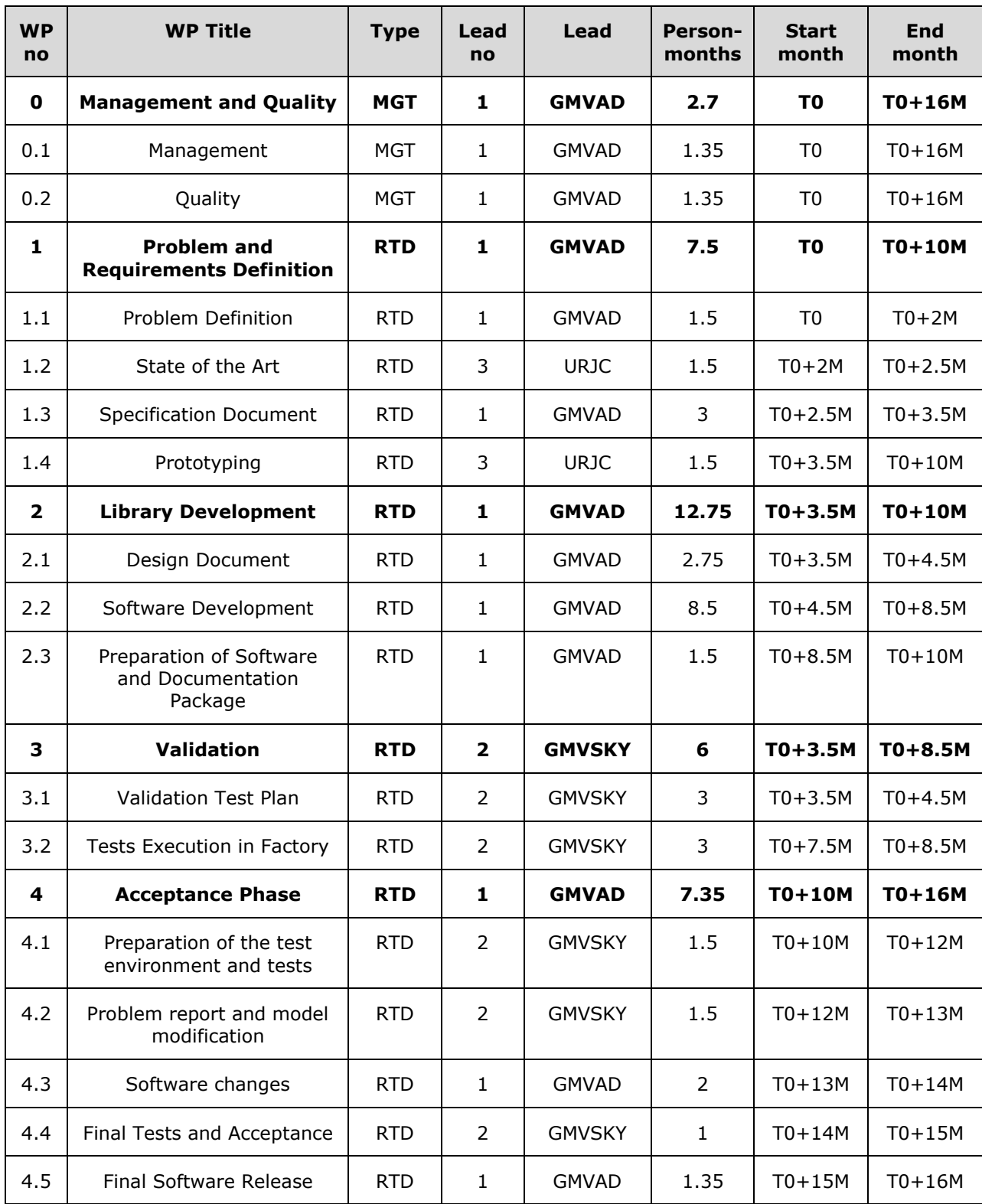

#### **Table 4-3 – Work Packages List**

POTRA: PARAMETRIC OPTIMISATION SOFTWARE PACKAGE FOR TRAJECTORY SHAPING UNDER CONSTRAINTS

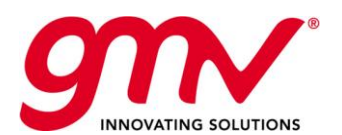

GMV-POTRA-FR 17/07/2012 Final 13 of 40

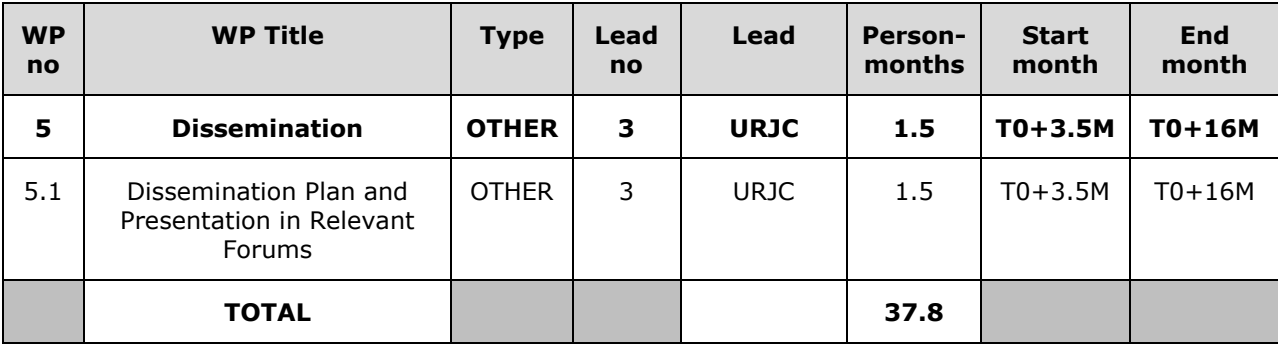

### 4.5.PROJECT PLAN

The different milestones identified for EEGS project are shown in the following table.

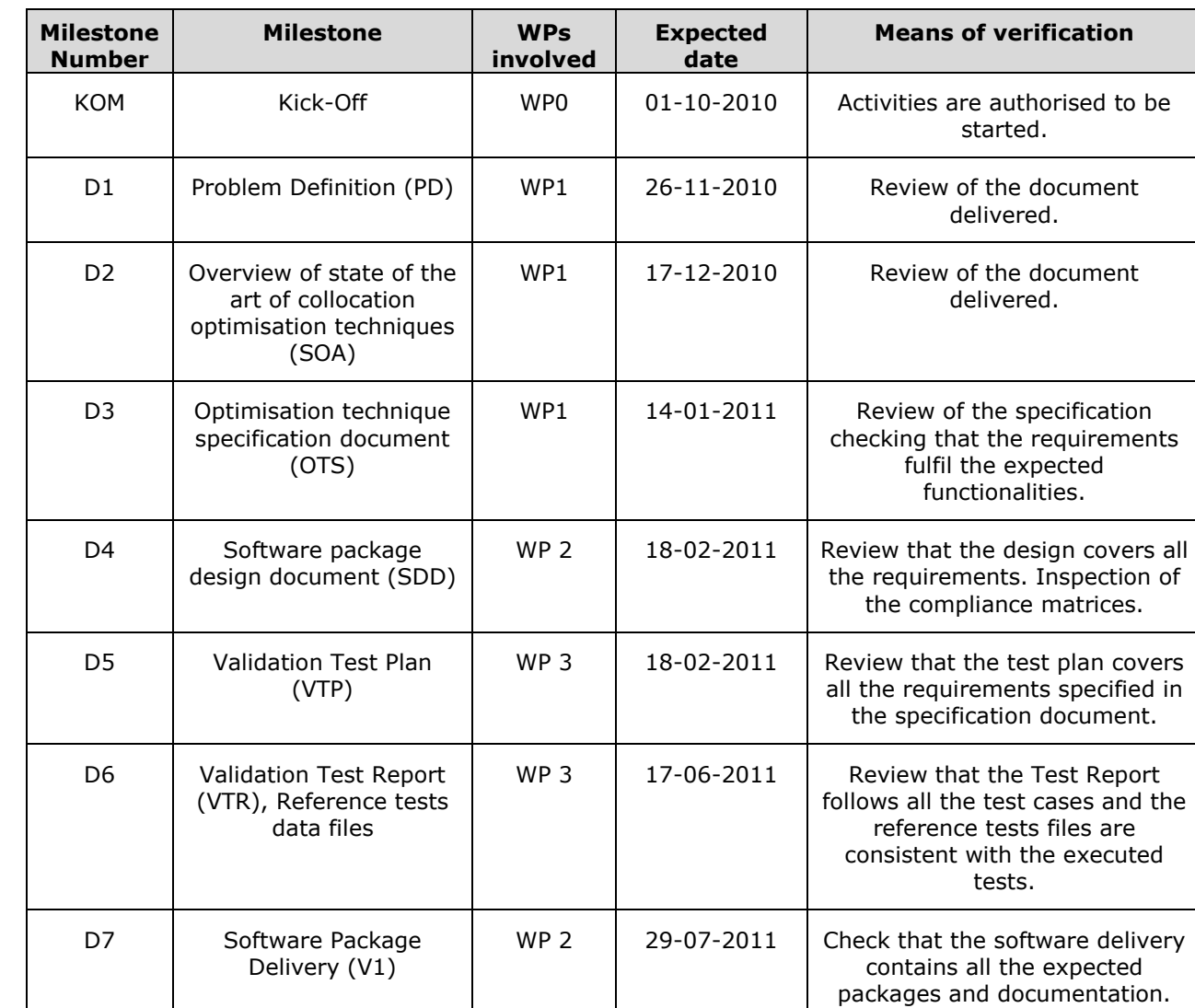

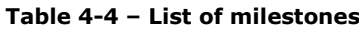

D8 | Acceptance Test Report

(ATR)

WP 4 30-09-2011 Review of the document.

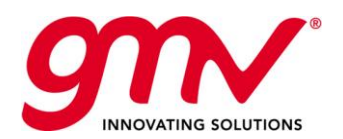

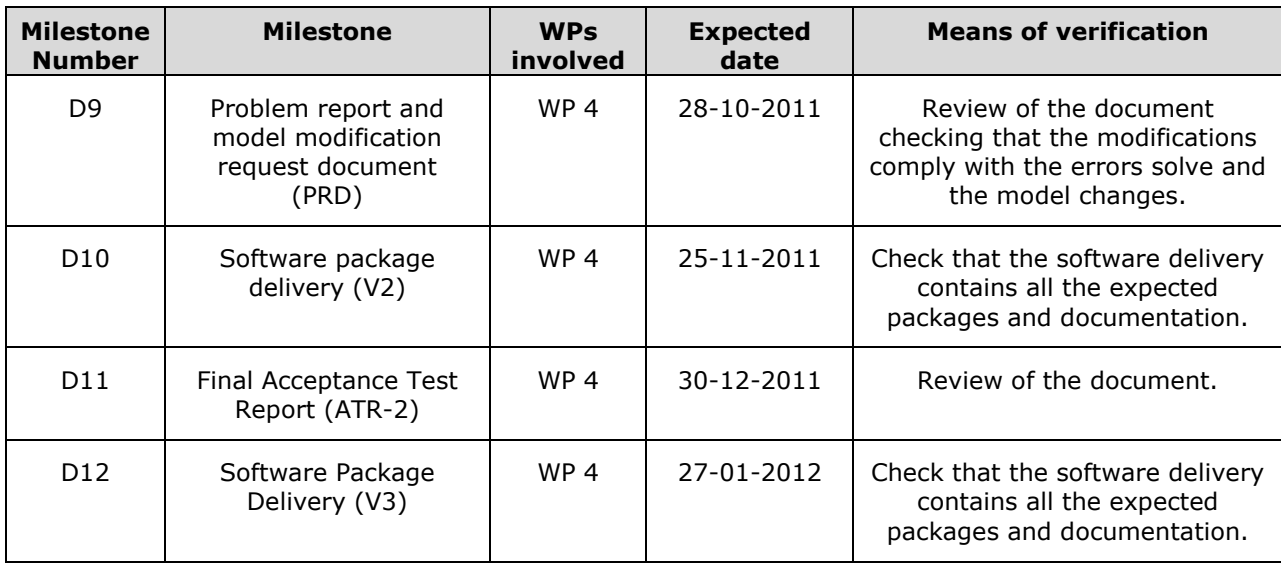

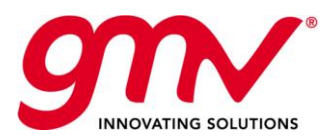

GMV-POTRA-FR 17/07/2012 Final 15 of 40

# 5. PROJECT RESULTS

The following sub-sections summary the results obtained during the course of the project.

#### 5.1.GENERAL DESCRIPTION

The tool is divided in two main subsystems:

- Graphical interface (HMI)
- Problem configuration & solver (PSOPT+IPOPT)

MySQL is used as the interface between the two subsystems

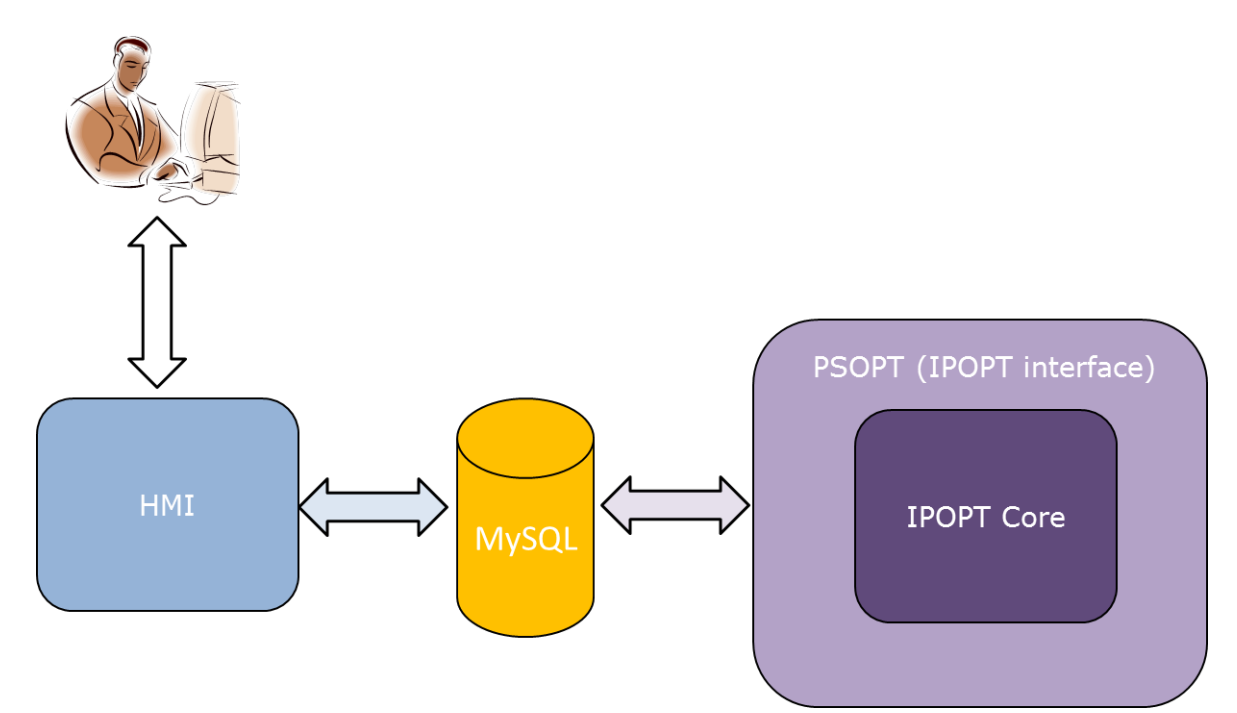

**Figure 5-1 – System Description**

The user will be able to select the following data:

- Type of Aircraft (within the ones in the BADA model)
- Initial Mass (fuel and payload)
- Wind Data
- **Initial Aerodrome**
- Initial SID
- **Final Aerodrome**
- **Final STAR**
- Cost Parameters (cost index)
- Optimisation Criteria (minimum fuel, minimum time or minimum noise)

The aeronautical information and aircraft model will be read from databases previously populated from the AIS information and the BADA model. The wind data will be read from the NOAA web page or from the files specified by the user in GRIB format.

Once the input data has been selected the software will compute the optimum trajectory in 3D dimensions together with the guidance parameters. The problem will be solved with 3 degrees of freedom that will be Thrust, the load factor and the bank angle. The user will be able to see the

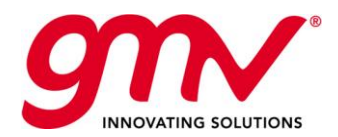

GMV-POTRA-FR 17/07/2012 Final 16 of 40

trajectory displayed on a map of the world using Google Earth and the graphical representation of the mentioned guidance parameters plus the variation of the rest of the parameters of the flight.

The equations to be solved are the following:

Dynamic equations:

$$
T - D - mg \sin \gamma = m(\dot{V} + \dot{w}_{xm} + w_{zm}\dot{\gamma} - w_{ym}\dot{\chi}\cos\gamma)
$$
  
\n
$$
L\sin \mu = m(\dot{w}_{ym} + (V + w_{xm})\dot{\chi}\cos\gamma + w_{zm}\dot{\chi}\sin\gamma)
$$
  
\n
$$
mg \cos \gamma - L\cos \mu = m(\dot{w}_{zm} - (V + w_{xm})\dot{\gamma} - w_{ym}\dot{\chi}\sin\gamma)
$$

Navigation equations:

$$
\lambda = \frac{V \cos \gamma \sin \chi + w_y}{(N+h) \cos \varphi}
$$

$$
\dot{\varphi} = \frac{V \cos \gamma \cos \chi + w_x}{M+h}
$$

$$
\dot{h} = V \sin \gamma - w_z
$$

Mass variation:

$$
\dot{m} + \Phi = 0
$$

Since we have 7 equations (3 dynamic, 1 mass equation and 3 navigation equations) the problem has three degrees of freedom.

$$
N = 10 - 7 = 3
$$

Those three degrees of freedom define the control variables. Hence, there is an independent variable that is time and the dependent variables might be divided into state variables and control variables:

7 state variables:

$$
\gamma \times V \quad h \quad \lambda \quad \varphi \quad m
$$

• 3 control variables:

*T n*

In order to solve the problem several strategies are available. Those strategies have crystalized over the last years on several NLP solvers which have been extensively used to solve (non-linear) optimal control problems. Some of the most popular NLP solvers are LANCELOT, FILTER, SNOPT, LOQO, MINOS or IPOPT.

IPOPT (Interior Point Optimizer, pronounced IPOpt) is an open source software package for large scale nonlinear optimization. It can be used to solve general nonlinear programming problems. IPOPT implements an interior point line search filter method. Efficient optimization methods have led to the development of interior-point or barrier methods for large-scale nonlinear programming. In particular, these methods provide an attractive alternative to active set strategies in handling problems with large numbers of inequality constraints.

The problem of aircraft optimal trajectory embraces all the negative properties that one might find for solving a NLP problem: it has a very large number of variables; it is sparse; it is highly non-convex;

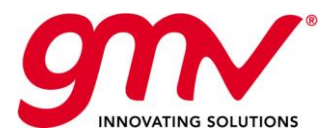

and it requires many constraints. For the problem to be solved, IPOPT is the most suitable solver because it handles properly large-scale, sparse, non-convex problems, with a large number of equality and inequality constraints.

## 5.2.ARCHITECTURE

The architecture of the tool will be basically composed by layers. The main layers will be:

- **HMI**: The Human Machine Interface will allow the user to insert the data and show the results of the optimization. This layer will store the input data selected by the user in the database and it will retrieve the results data from the database in order to present the results to the user.
- **COMPUTATION:** The computational layer will be in charge of running the optimization algorithms. This layer will read the input data, aircraft data and AIS data from the database, it will formulate the problem to solve, it will call the optimizer. The results of the optimization will be stored in the database.
- **DATABASE:** The database will contain the Aircraft, AIS, Results and Inputs data. Aircraft and AIS data could be modified by the user however they are supposed to be stable data. Inputs and Results data will be modified every time the application is run.

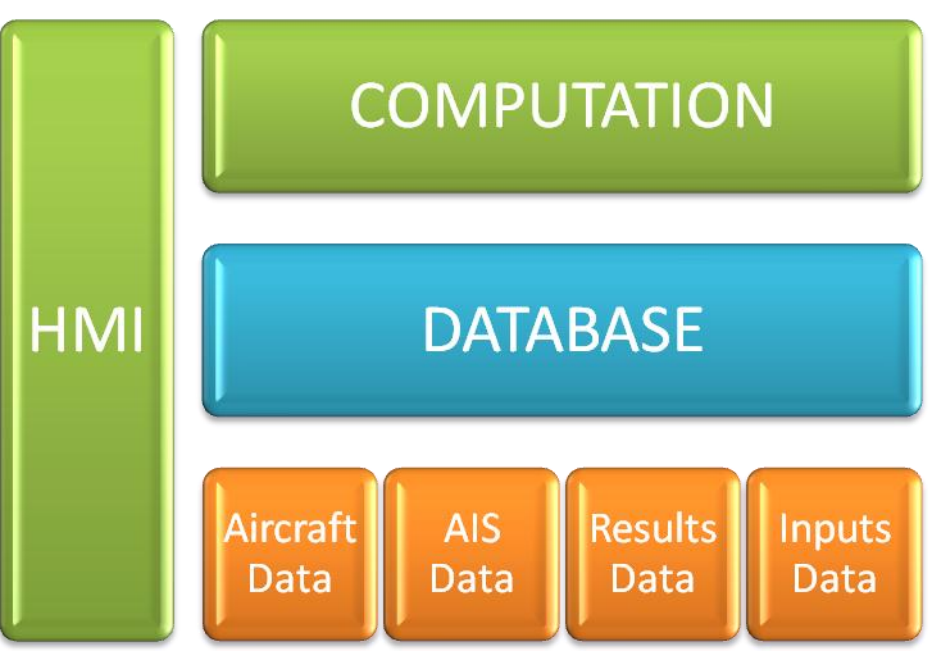

**Figure 5-2 – Layer Architecture of the application**

Computation and HMI layers will be totally decoupled. This architecture has several benefits:

- Easier validation approach as it can be divided into Computation layer testing and HMI testing.
- Isolation of problems and errors, as there is no interaction between the HMI layer and the Computational layer.
- Possibility of defining different HMI without changing the computational layer depending on future needs.

### 5.3.GRAPHICAL INTERFACE DESCRIPTION

#### 5.3.1.MAIN FRAME

The main frame is the first one to appear when the application is started.

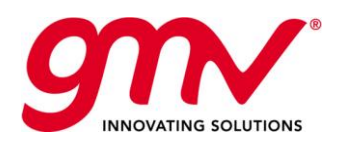

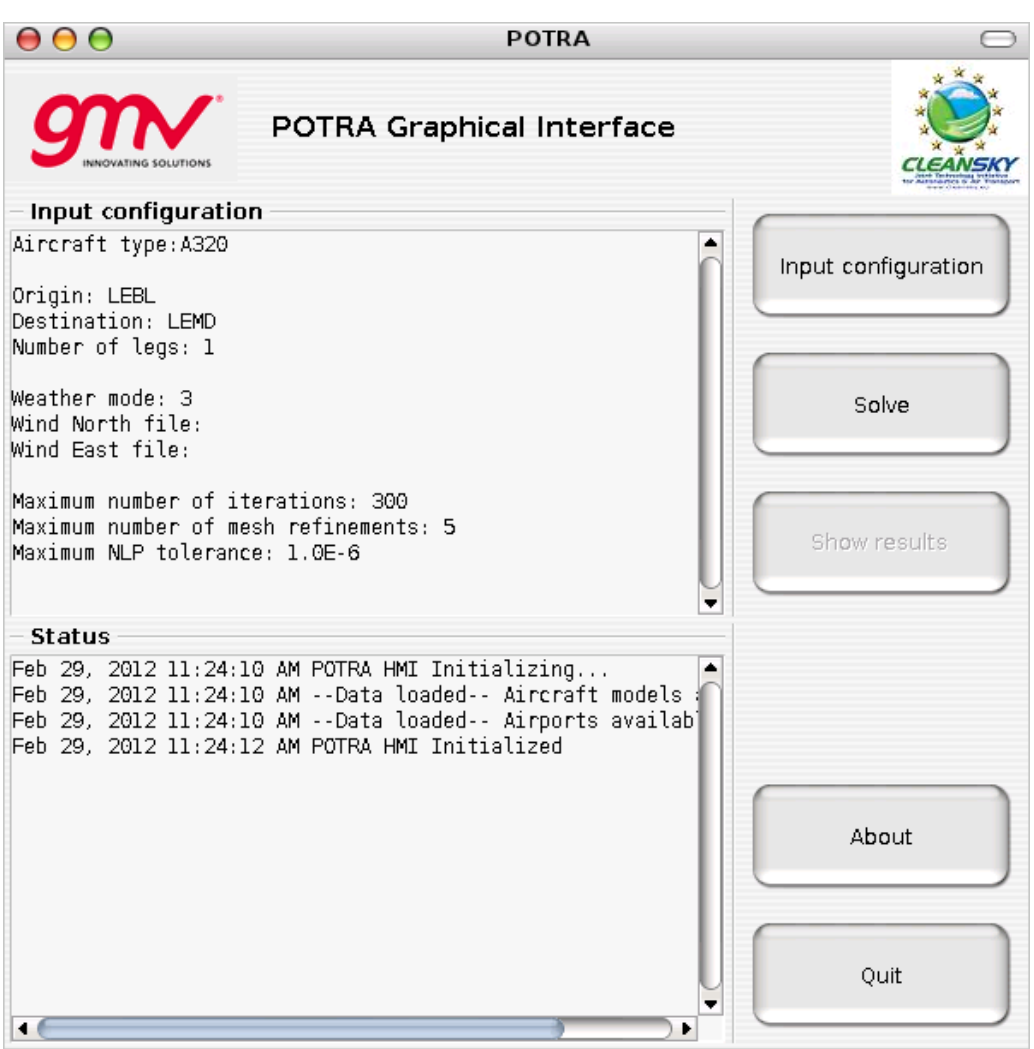

**Figure 5-3: Main frame**

The following table describes the elements of this frame from top to bottom and from left to right.

| <b>Element</b>                    | <b>Description</b>                                        |
|-----------------------------------|-----------------------------------------------------------|
| Input configuration area          | Shows a summary of the input configuration                |
| Status area                       | Shows the actions that are being done with a time caption |
| <b>Input configuration button</b> | Opens the input configuration frame                       |
| Solve button                      | Launches the solver with the current input configuration  |
| <b>Show results button</b>        | Opens the output results frame                            |
| <b>About button</b>               | Opens the about frame                                     |
| <b>Ouit button</b>                | Quits the POTRA tool                                      |

**Table 5-1 – Main frame element description**

#### 5.3.2.INPUT CONFIGURATION FRAME

The input configuration frame is accessed through the main frame button "Input configuration".

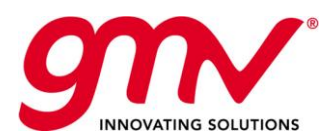

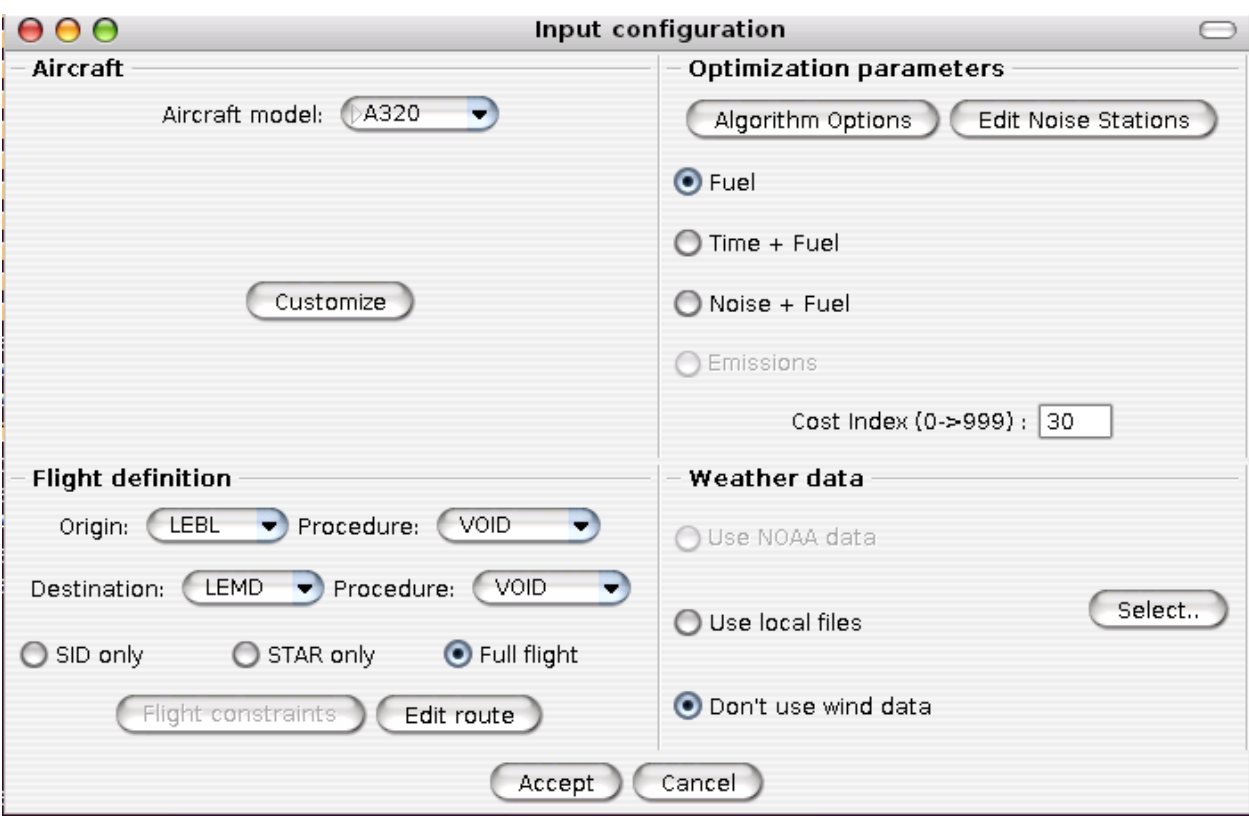

**Figure 5-4: Input configuration frame**

The following table describes the elements of this frame from top to bottom and from left to right.

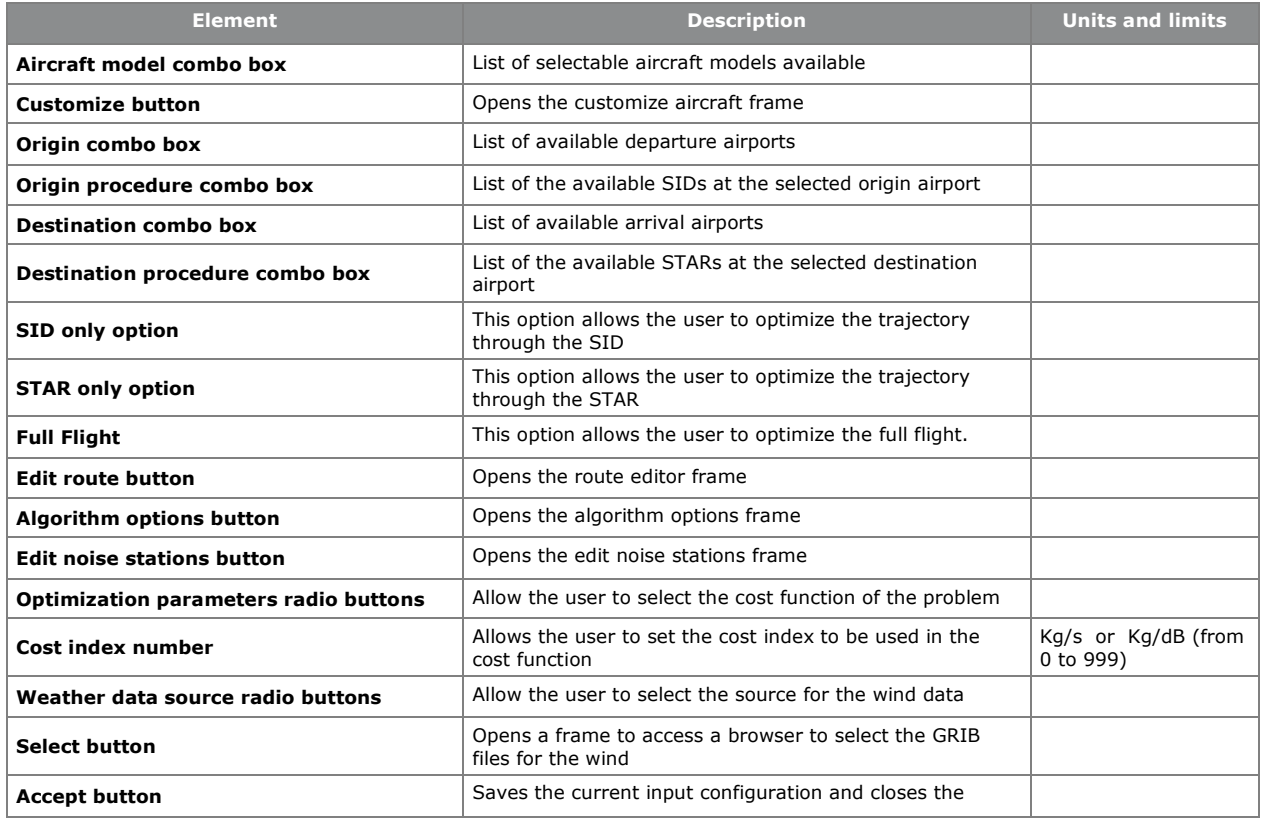

© GMV 2012; all rights reserved FINAL REPORT

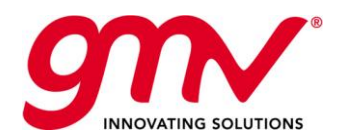

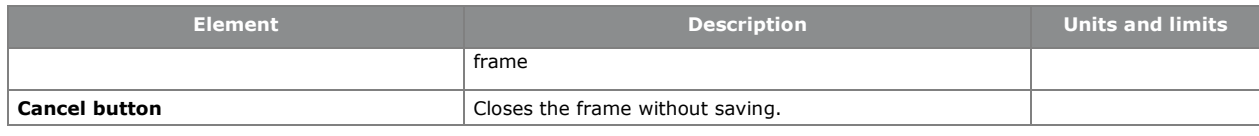

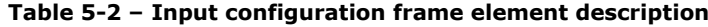

#### 5.3.3.AIRCRAFT CUSTOMIZATION FRAME

The aircraft customization frame is accessed through the input configuration frame button "Customize" in the Aircraft panel.

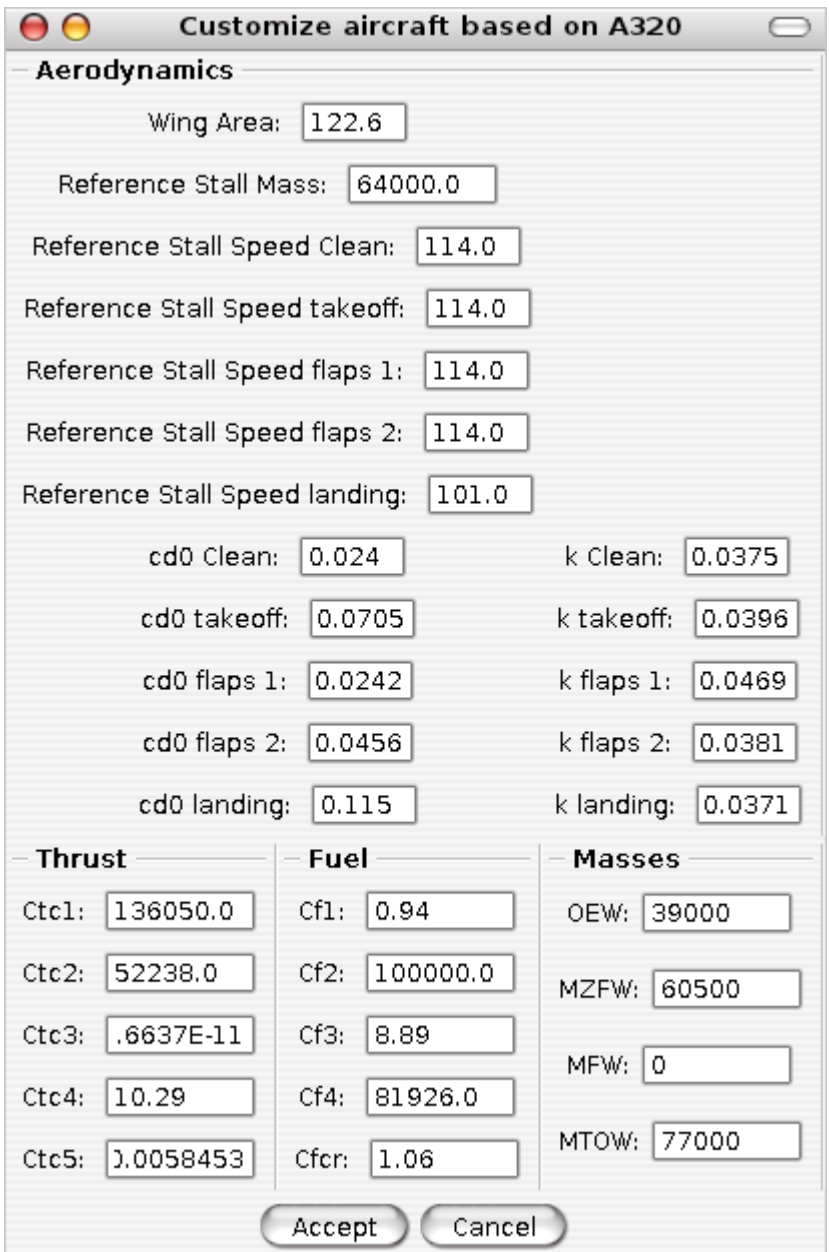

**Figure 5-5: Aircraft customization frame**

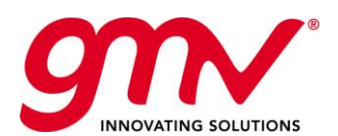

The following table describes the elements of this frame from top to bottom and from left to right.

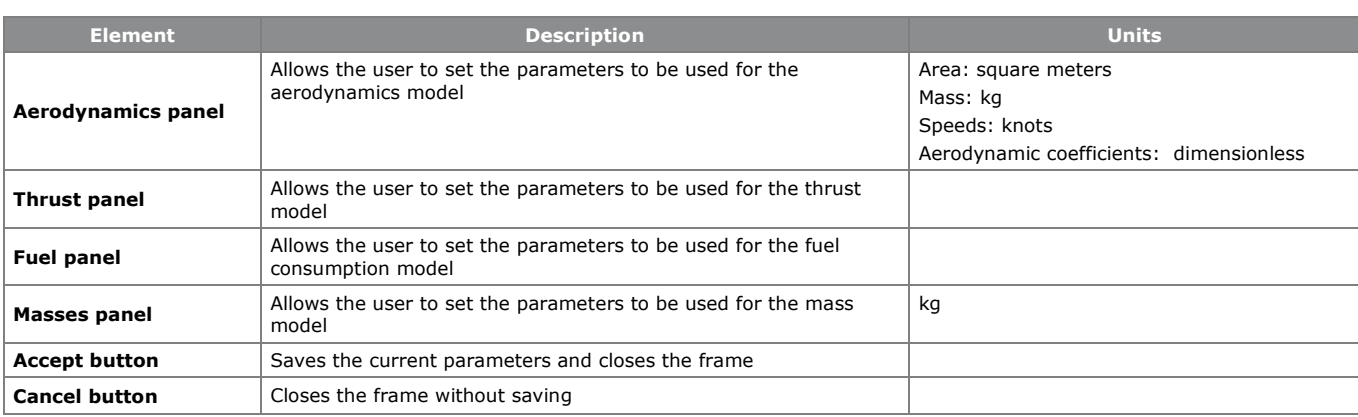

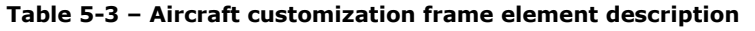

### 5.3.4.ROUTE EDITOR FRAME

The route editor frame is accessed through the input configuration frame button "Edit route" in the flight definition panel.

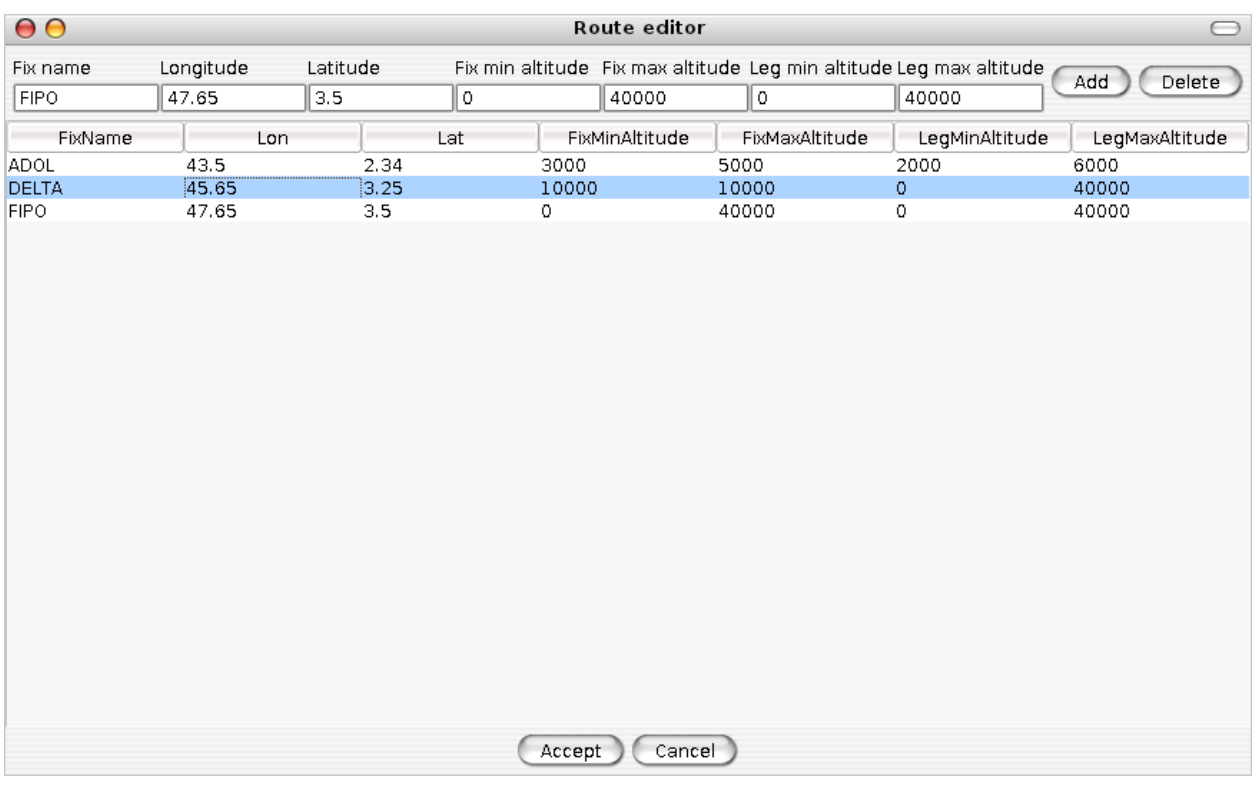

#### **Figure 5-6: Route editor frame**

In this version of the tool each waypoint should be introduced manually as there is no reference to a set of predefined waypoints in a database.

The following table describes the elements of this frame from top to bottom and from left to right.

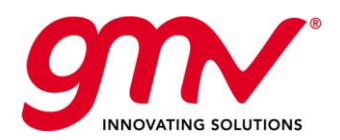

| <b>Element</b>       | <b>Description</b>                                                                             | <b>Units and limits</b> |
|----------------------|------------------------------------------------------------------------------------------------|-------------------------|
| Fix name             | The name to be used for this waypoint                                                          |                         |
| Longitude            | The longitude of this waypoint                                                                 | Degrees (-180 to 180)   |
| Latitude             | The latitude of this waypoint                                                                  | Degrees (-90 to 90)     |
| Fix min altitude     | The minimum altitude at this waypoint                                                          | Feet (0 to 50000)       |
| Fix max altitude     | The maximum altitude at this waypoint                                                          | Feet (0 to 50000)       |
| Leg min altitude     | The minimum altitude in the leg to this waypoint                                               | Feet (0 to 50000)       |
| Leg max altitude     | The maximum altitude in the leg to this waypoint                                               | Feet (0 to 50000)       |
| <b>Add button</b>    | Adds a waypoint the bottom of the list with the properties specified<br>in the previous fields |                         |
| <b>Delete button</b> | Deletes the selected waypoint from the list                                                    |                         |
| <b>Table</b>         | Shows the current list of waypoints that makes up the route<br>between the two airports        |                         |
| <b>Accept button</b> | Saves the current list and closes the frame                                                    |                         |
| <b>Cancel button</b> | Closes the frame without saving                                                                |                         |

**Table 5-4 – Route editor frame element description**

### 5.3.5.ALGORITHM OPTIONS FRAME

The algorithm options frame is accessed through the input configuration frame button "Algorithm options" in the optimization parameters panel.

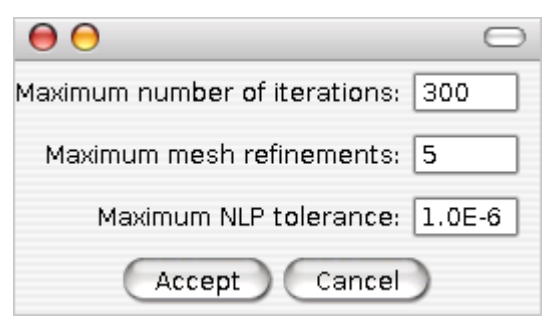

**Figure 5-7: Algorithm options frame**

The following table describes the elements of this frame from top to bottom and from left to right.

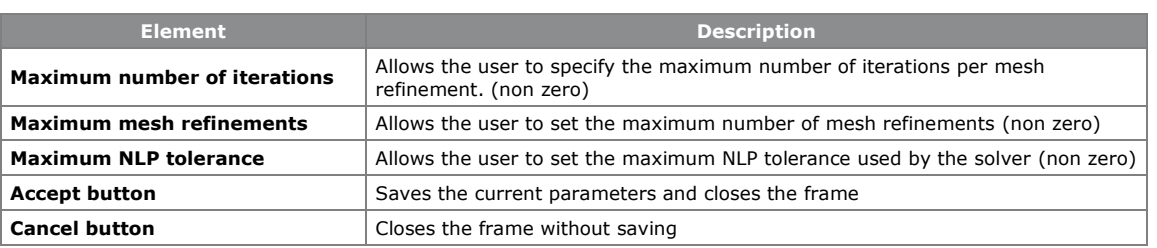

#### **Table 5-5 – Algorithm options frame element description**

The test conducted in the development phase show that apparently the SW can work with a maximum number of mesh refinements up to 10. Moreover some problems might not converge to a solution so the maximum number of iterations will be reached in those cases.

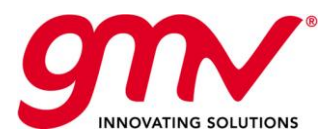

### 5.3.6.EDIT NOISE STATIONS FRAME

The noise stations frame is accessed through the input configuration frame button "Edit noise stations" in the optimization parameters panel.

| $\mathbf{\Theta}$                               |                      |                   | Route editor                   |                                  |
|-------------------------------------------------|----------------------|-------------------|--------------------------------|----------------------------------|
| Station nameLongitude<br>4.30<br>Delta          |                      | Latitude<br>39.80 | Sensitivity<br>$1.0\,$         | Add<br>Delete                    |
| <b>Station Name</b><br>Arcalis<br>Beta<br>Delta | 4.10<br>4.25<br>4.30 | Lon               | Lat<br>39.85<br>39.75<br>39.80 | Sensitivity<br>1.0<br>1.5<br>1.0 |
|                                                 |                      | Accept            | Cancel                         |                                  |

**Figure 5-8: Noise stations editor**

The following table describes the elements of this frame from top to bottom and from left to right.

| <b>Element</b>       | <b>Description</b>                                          | <b>Units and limits</b> |
|----------------------|-------------------------------------------------------------|-------------------------|
| <b>Station name</b>  | The name of this station                                    |                         |
| Longitude            | The longitude of this station                               | Degrees (-180 to 180)   |
| Latitude             | The latitude of this station                                | Degrees (-90 to 90)     |
| Sensitivity          | The sensitivity to the noise of this station                | Dimensionless (0 to 99) |
| <b>Add button</b>    | Adds a station with the parameters specified to<br>the list |                         |
| <b>Delete button</b> | Deletes the selected station from the list                  |                         |
| <b>Table</b>         | Shows the current list of noise stations                    |                         |
| <b>Accept button</b> | Saves the list and closes the frame                         |                         |
| <b>Cancel button</b> | Closes the frame without saving                             |                         |

**Table 5-6 – Noise stations editor frame element description**

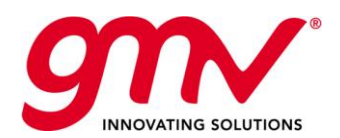

#### 5.3.7. OUTPUT FRAME

The output frame is accessed through the main frame button "Show results".

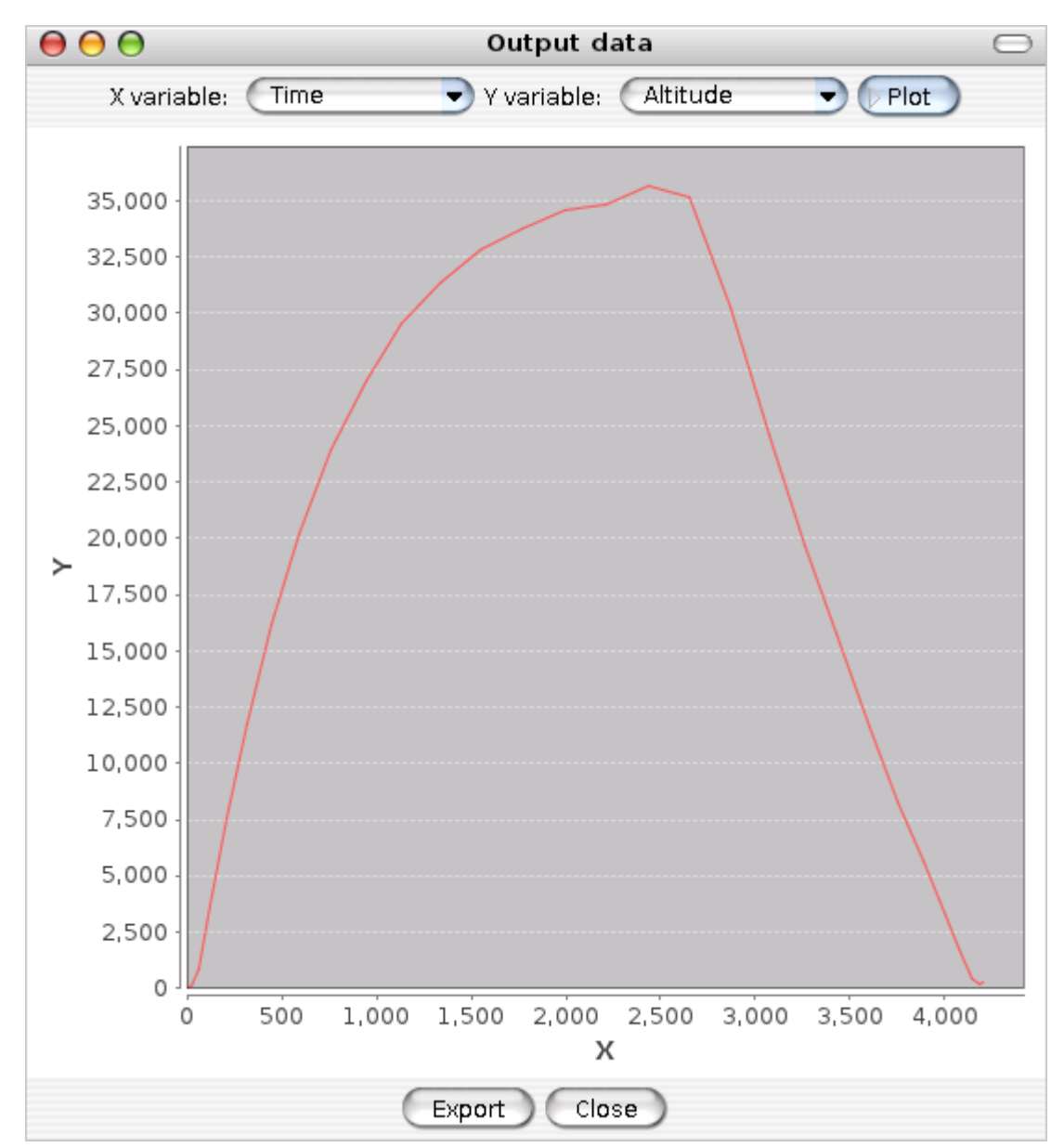

**Figure 5-9: Output frame**

The following table describes the elements of this frame from top to bottom and from left to right.

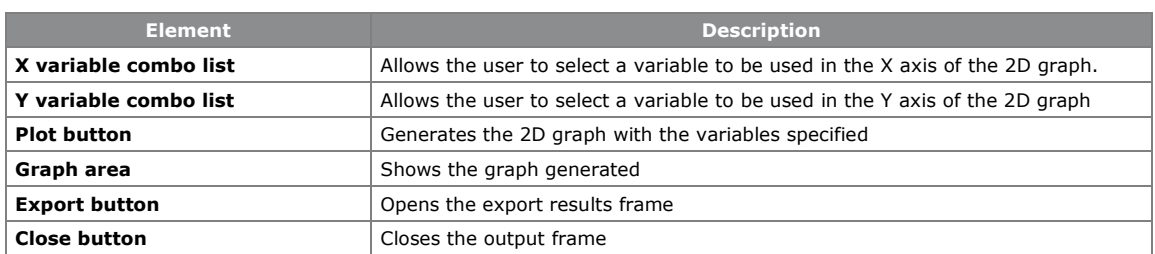

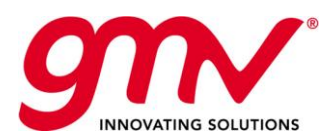

#### **Table 5-7 –Output frame element description**

#### 5.3.8. EXPORT RESULTS FRAME

The export results frame is accessed through the output frame button "Export".

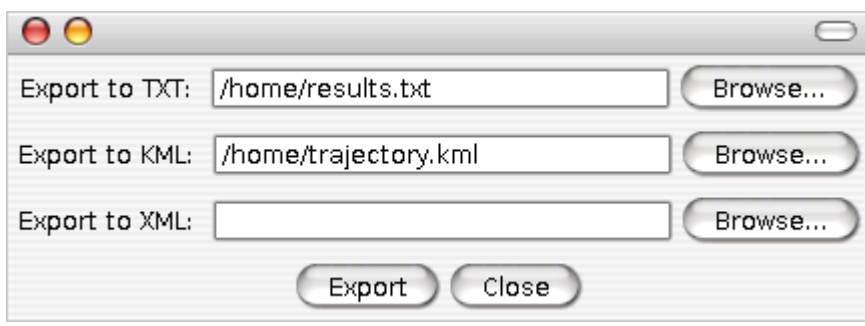

**Figure 5-10: Export results frame**

The following table describes the elements of this frame from top to bottom and from left to right.

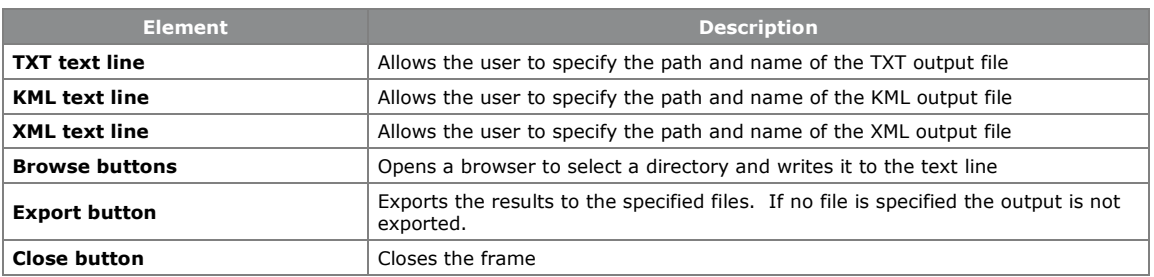

**Table 5-8 – Export results frame element description**

#### 5.3.9. ABOUT FRAME

The about frame is accessed through the main frame button "About".

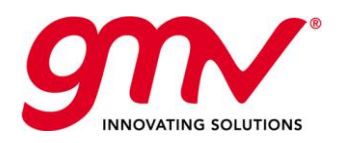

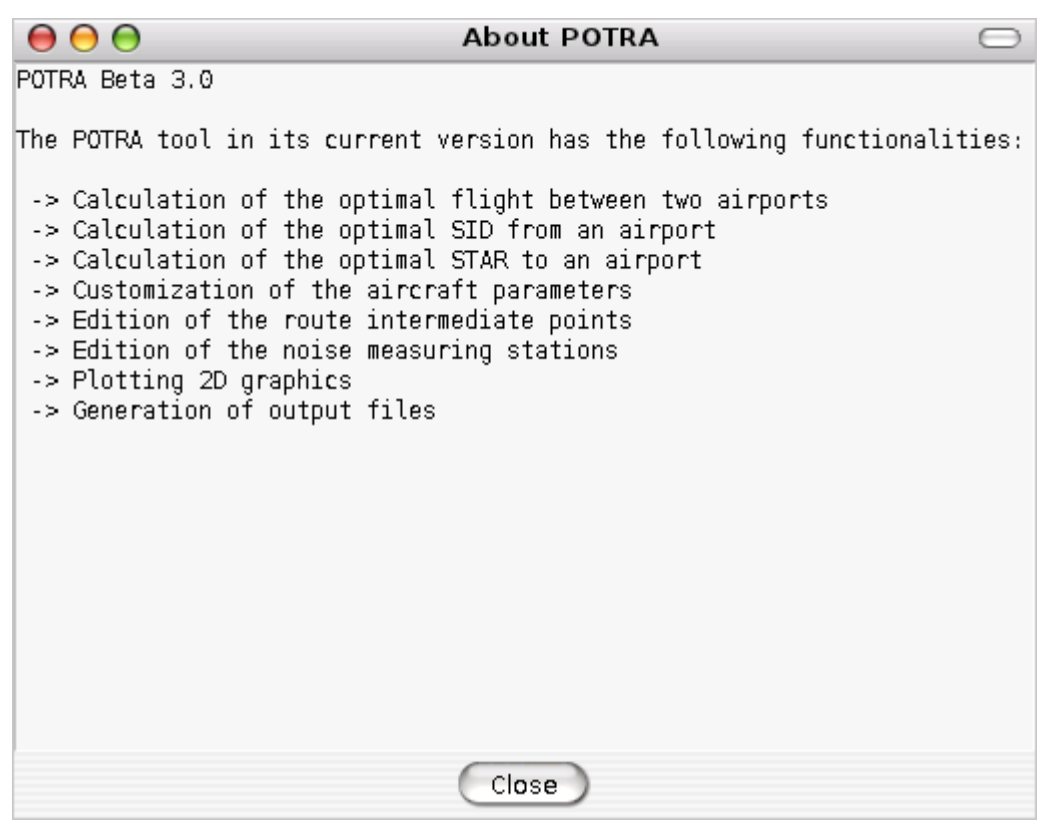

**Figure 5-11: About frame**

The following table describes the elements of this frame from top to bottom and from left to right.

| <b>Element</b> | <b>Description</b>                                                    |
|----------------|-----------------------------------------------------------------------|
| Text area      | Shows the current version of the tool and give additional information |
| Close button   | Closes the frame                                                      |

**Table 5-9 – About frame element description**

### 5.4.FUNCTIONALITIES

The POTRA tool in its current version has the following functionalities:

- Calculation of the optimal flight between two airports
- Calculation of the optimal command along SID from an airport
- Calculation of the optimal command along STAR to an airport
- Customization of the aircraft parameters
- Edition of the route intermediate points
- Edition of the noise measuring stations
- Plotting 2D graphics
- Generation of output files

The tool allows also the generation of output files for Google Earth and the generation of output files with control and state variables data in XML and TXT.

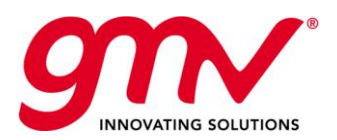

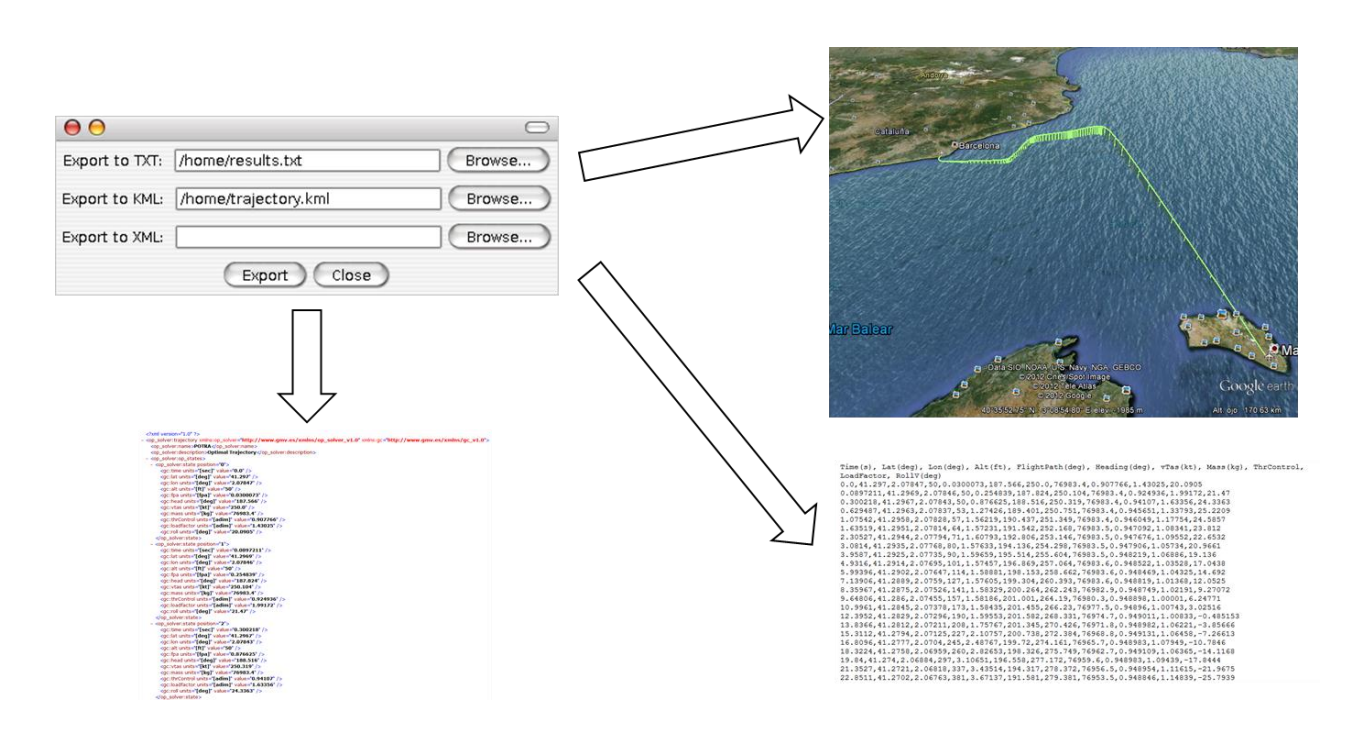

#### **Figure 5-12: Different POTRA outputs**

#### 5.5.VALIDATION

The Test Cases defined in order to fulfill the requirements were the following:

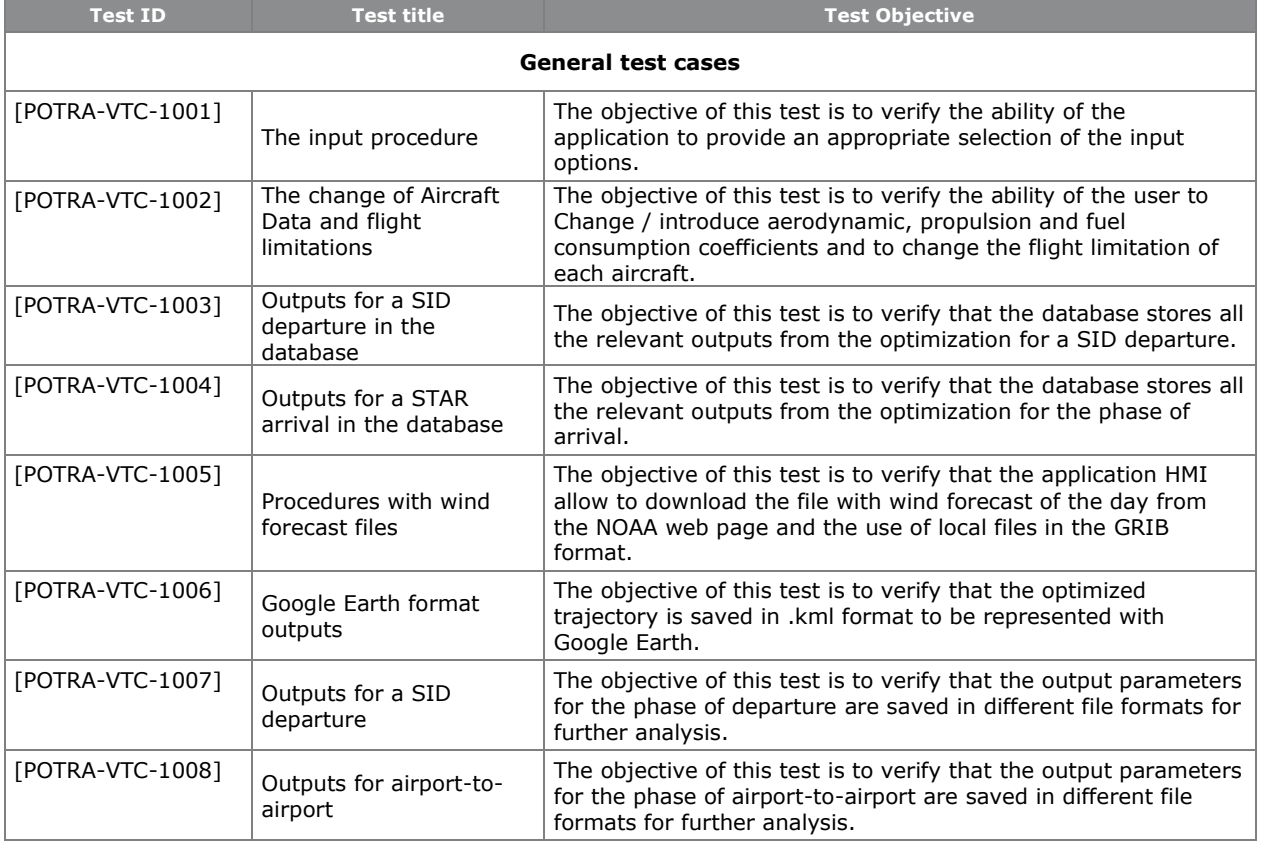

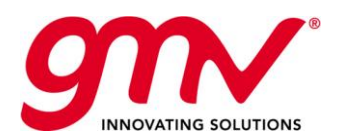

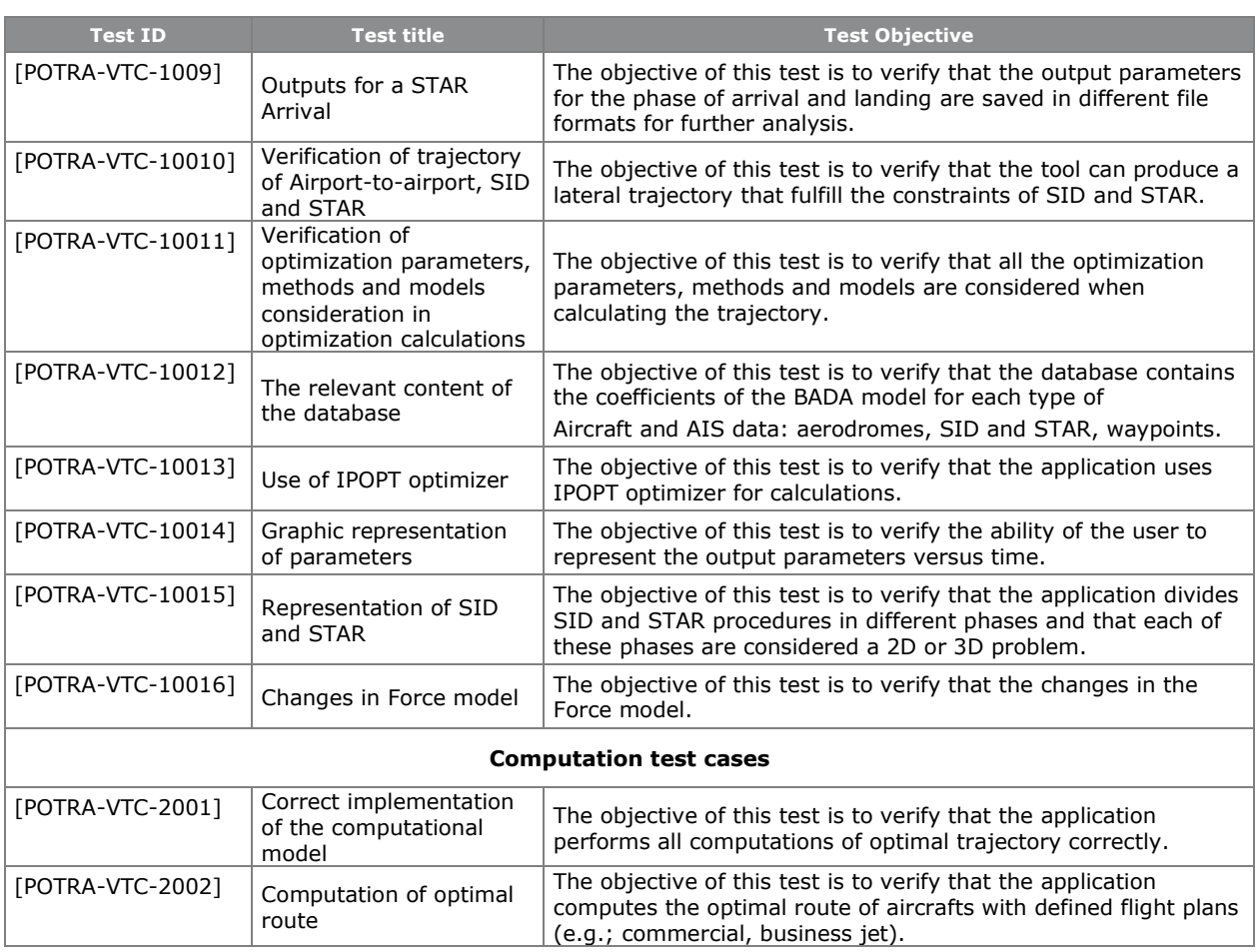

In particular test cases to check the convergence of the application were done with 940 flights with winds and 940 without winds. The results were the following without winds:

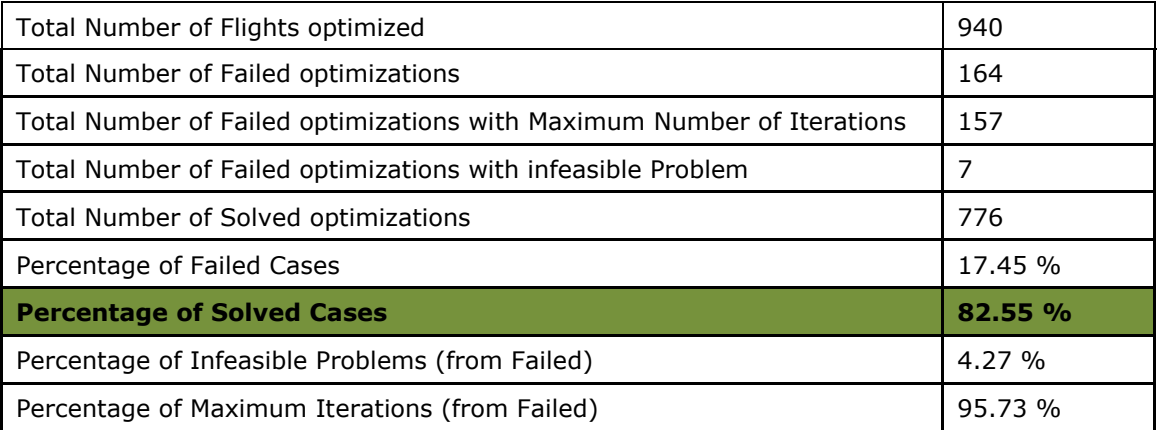

The following picture shows the solved trajectories presented with google earth.

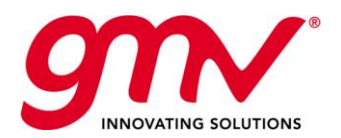

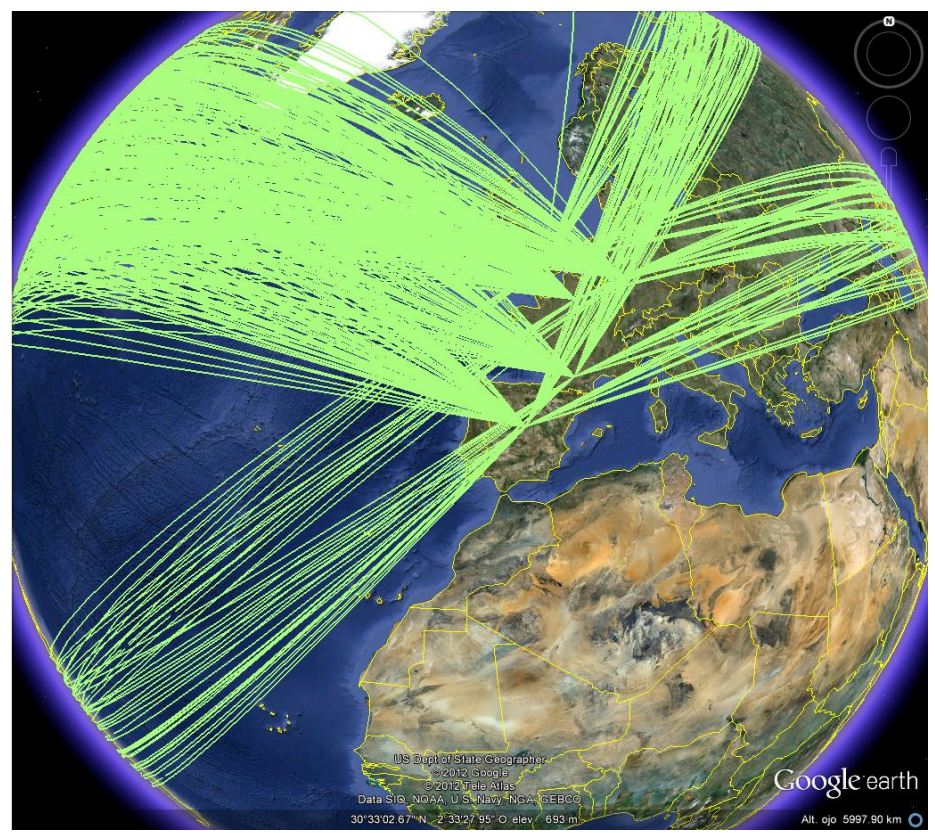

**Figure 5-13: Trajectories with google earth without winds**

The results with winds were the following:

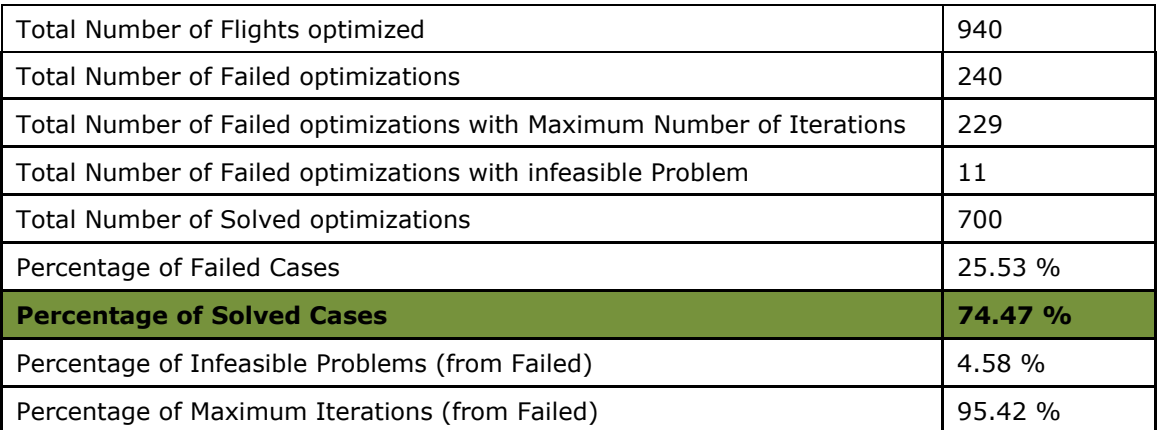

The following picture shows the solved trajectories presented with google earth.

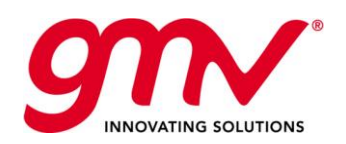

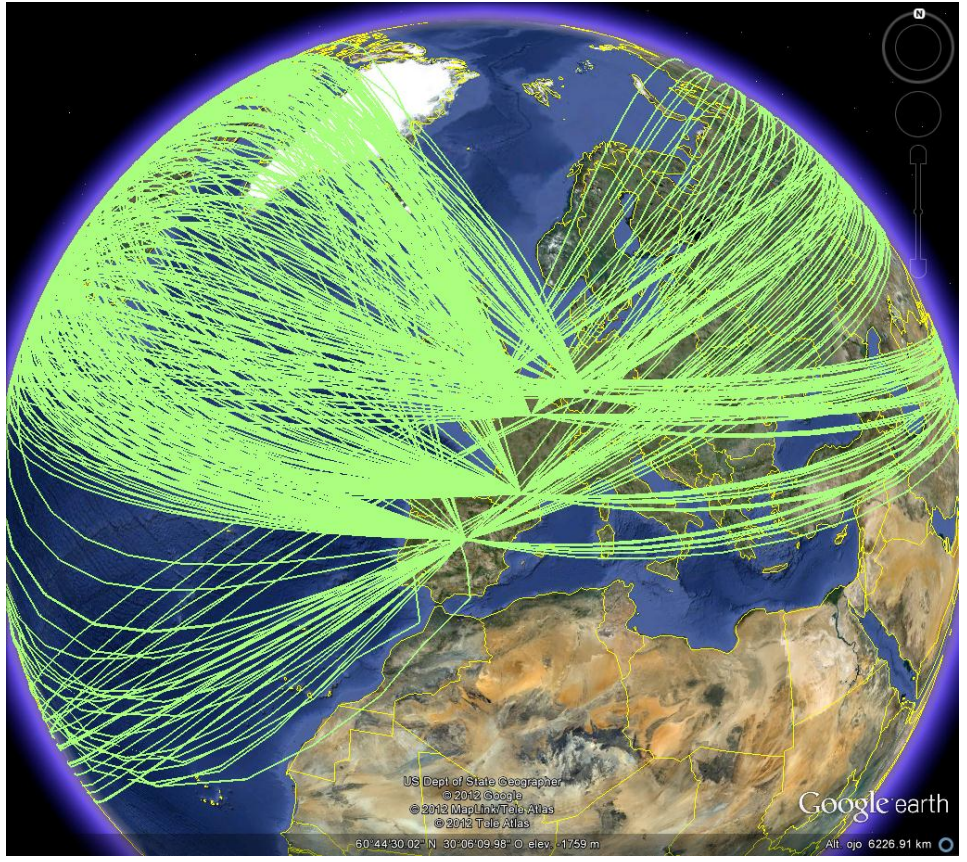

**Figure 5-14: Trajectories with google earth with winds**

As a summary the following table shows the test cases and procedures pass and failed.

The [Table 5-10](#page-29-0) shows the results for each pass fail criteria (PFC) and comments are added in those PFC that were not passed during the tests. The PFCs are grouped by test. For more detail about the validation tests please refer to the VTP and VTR.

<span id="page-29-0"></span>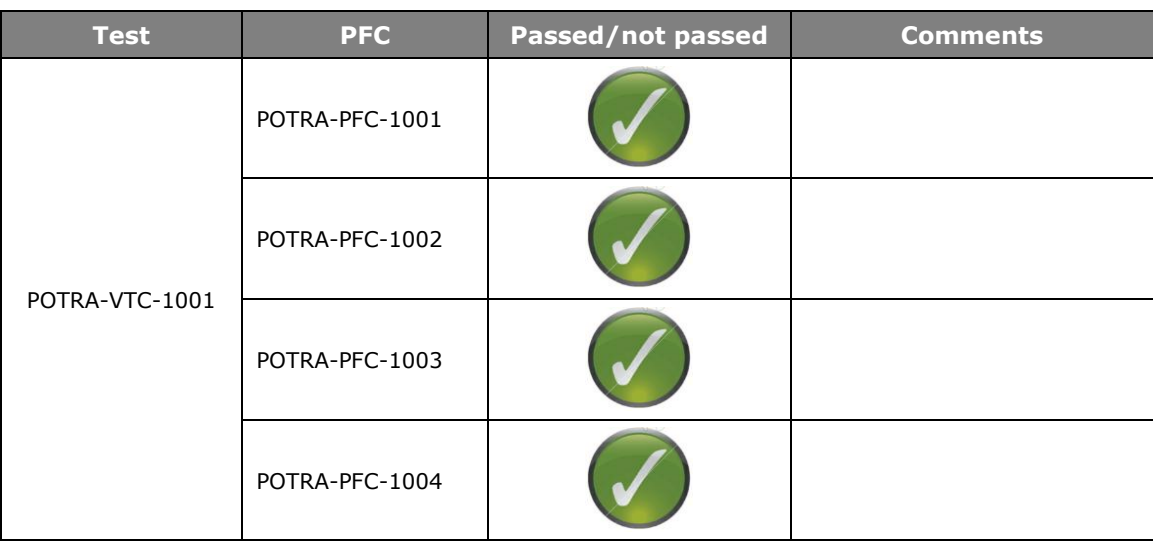

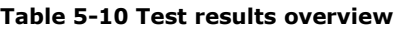

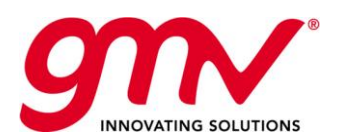

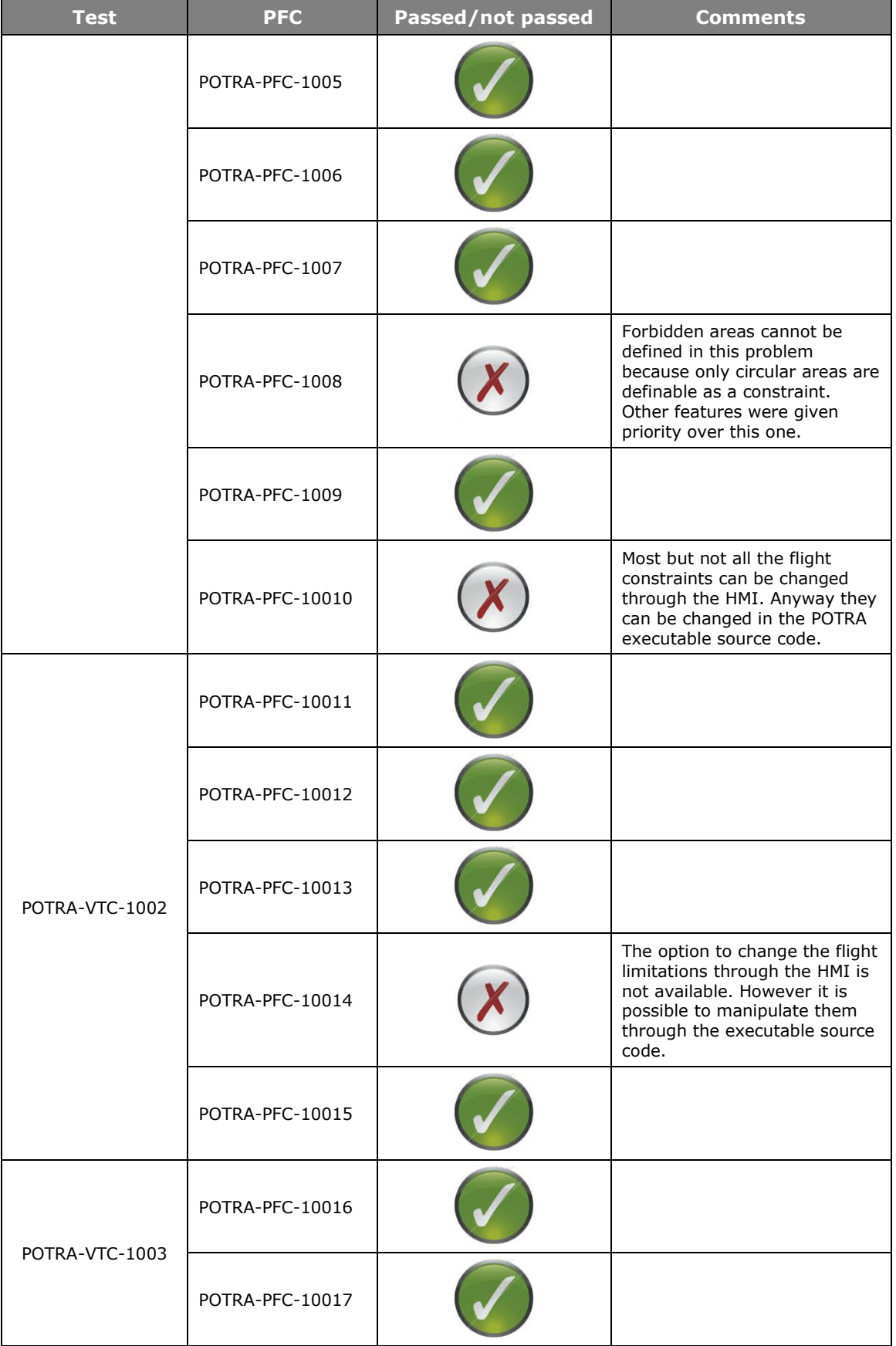

POTRA: PARAMETRIC OPTIMISATION SOFTWARE PACKAGE FOR TRAJECTORY SHAPING UNDER CONSTRAINTS

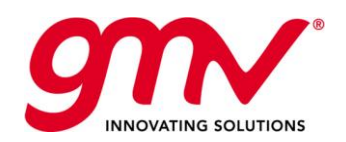

GMV-POTRA-FR 17/07/2012 Final 32 of 40

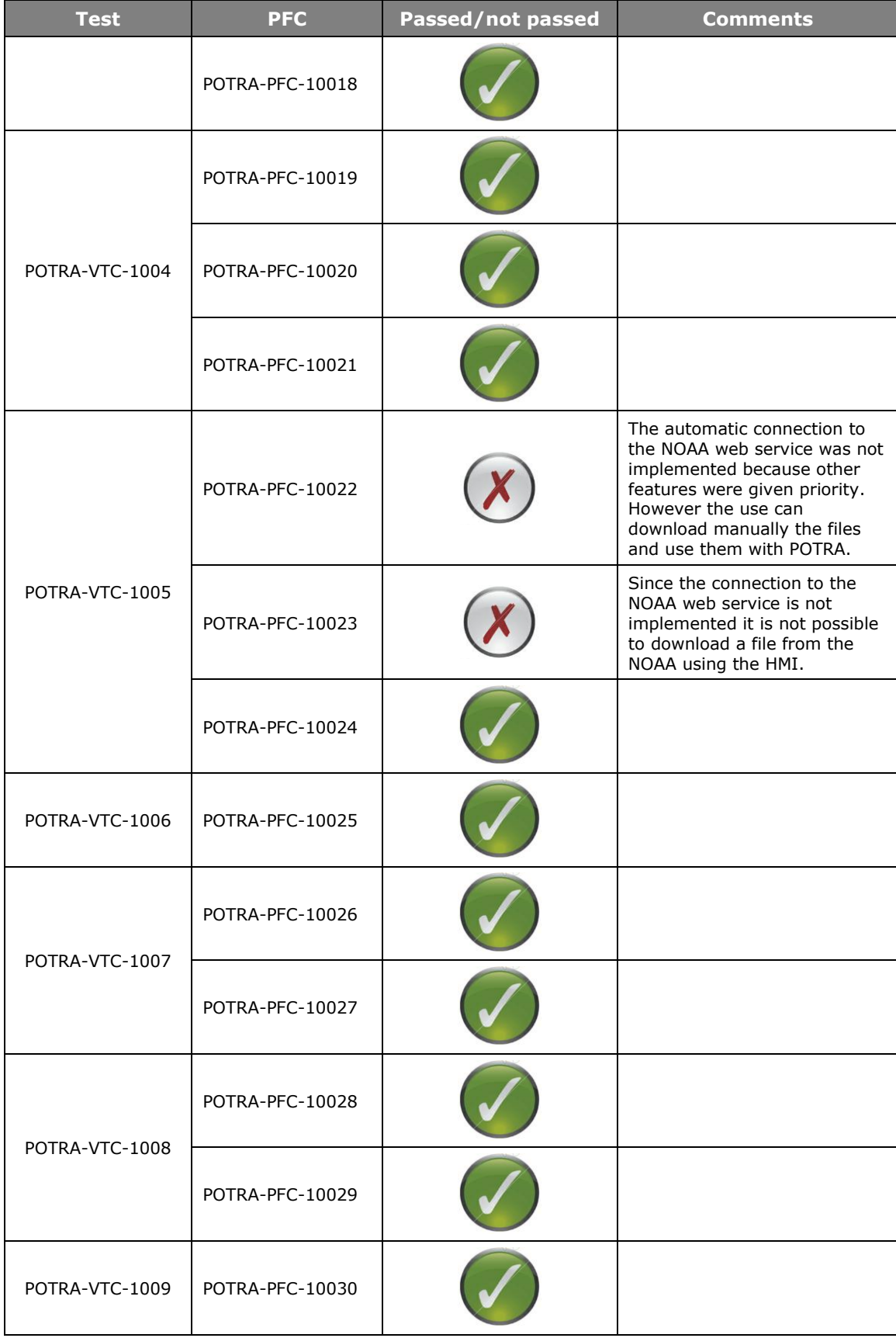

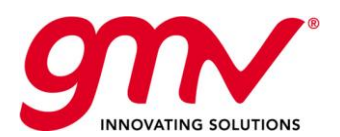

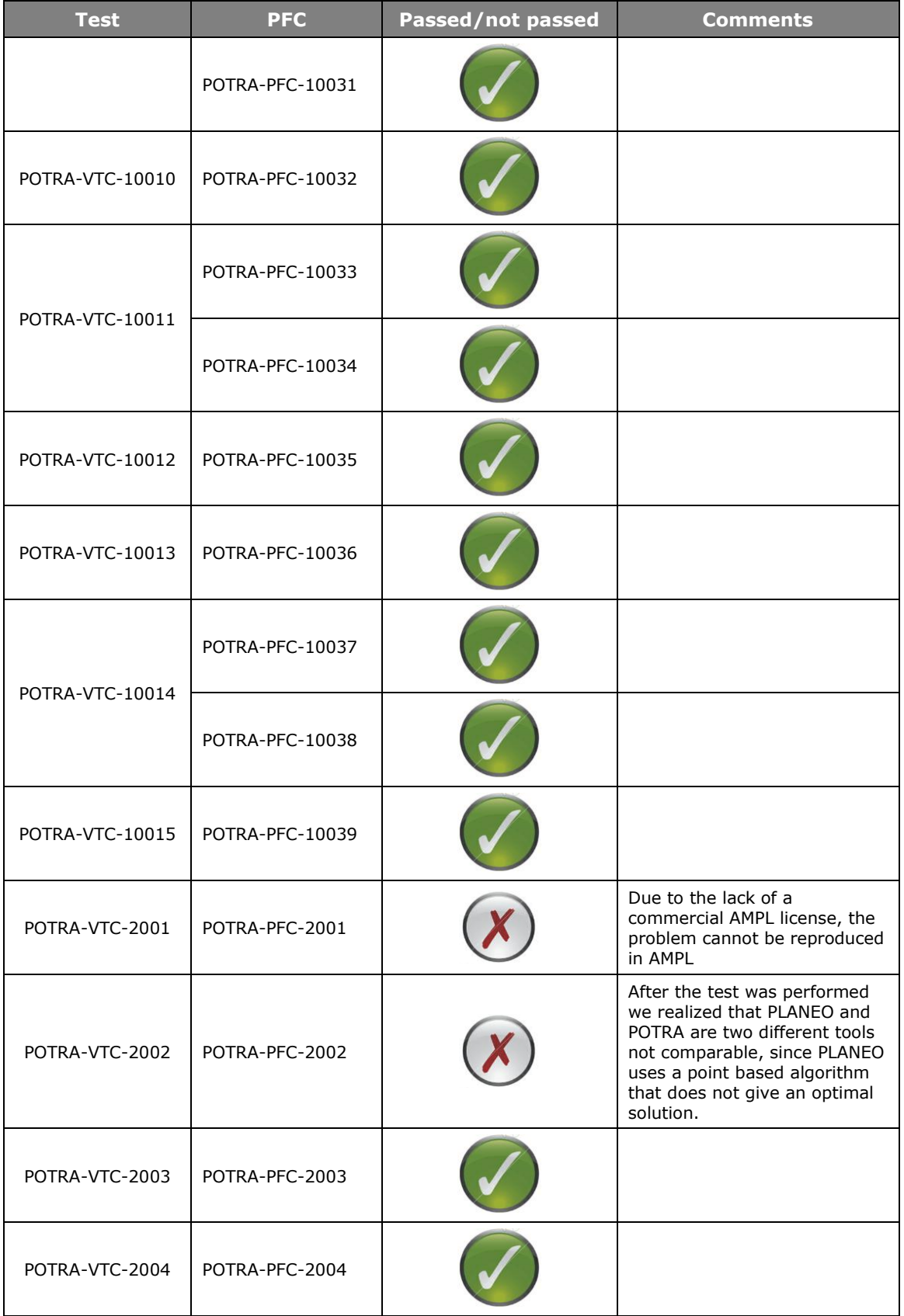

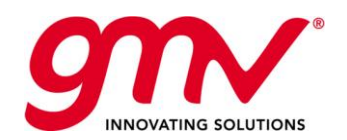

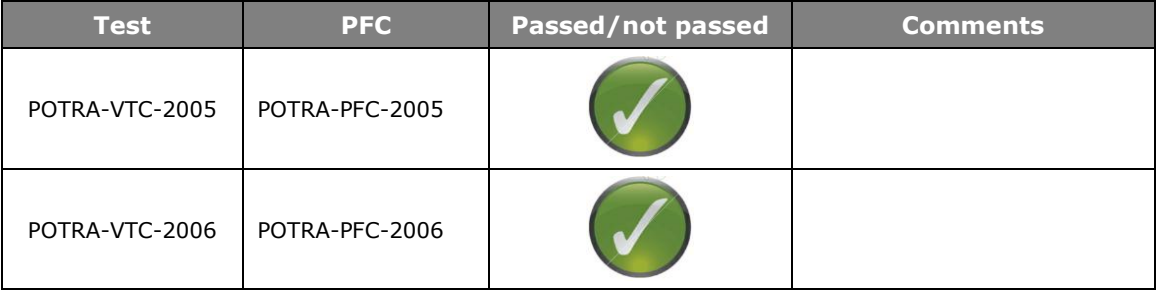

# **Total number of PFCs: 45**

**PFCs passed: 84%**

The [Table 5-11](#page-33-0) shows the traceability of the requirements and whether they have finally been implemented in the tool or not. Comments are added for the relevant cases. For more detail about the requirements definition please refer to the Technical specification document.

<span id="page-33-0"></span>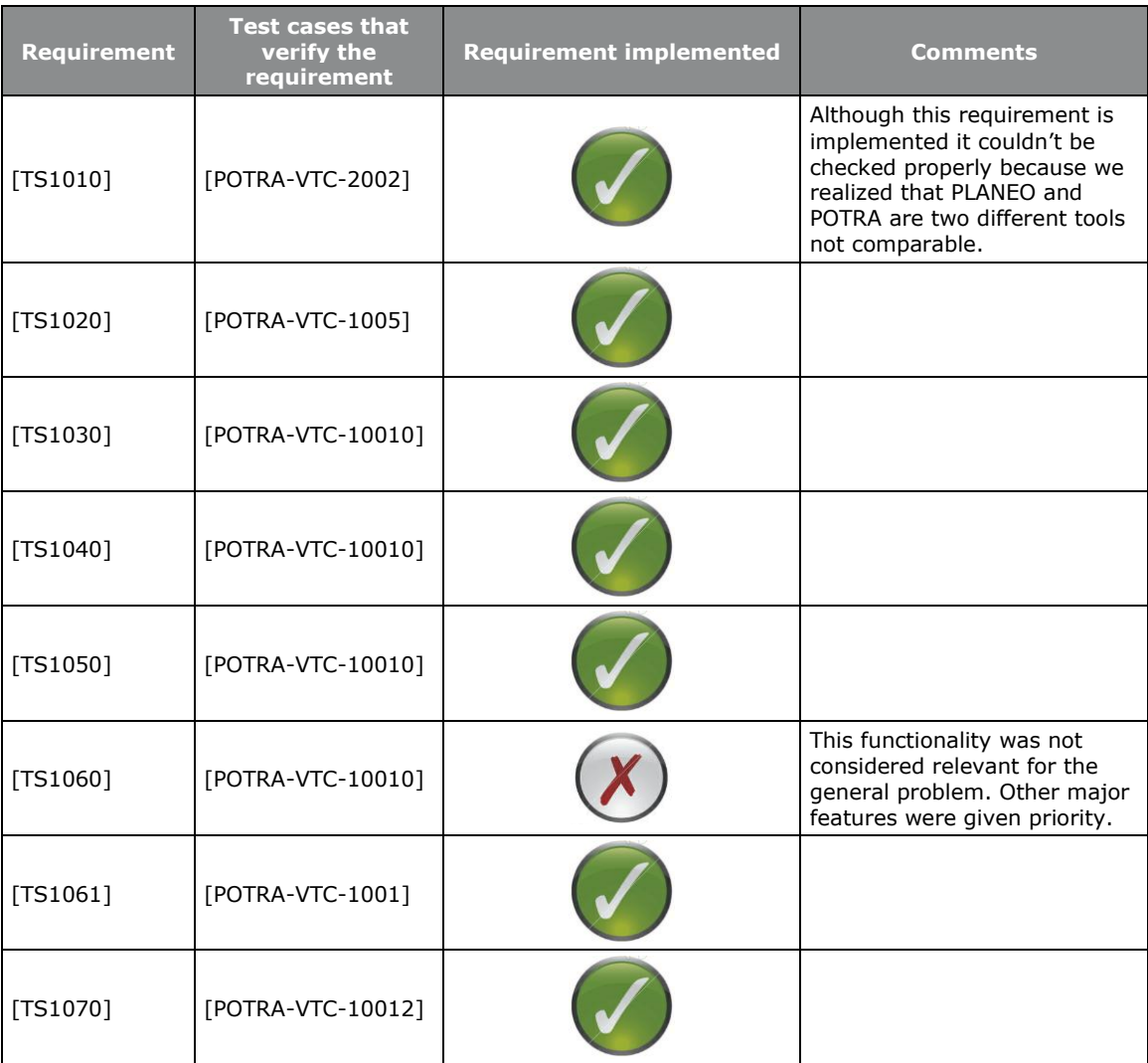

#### **Table 5-11 Requirements implemented**

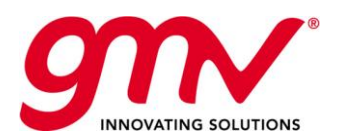

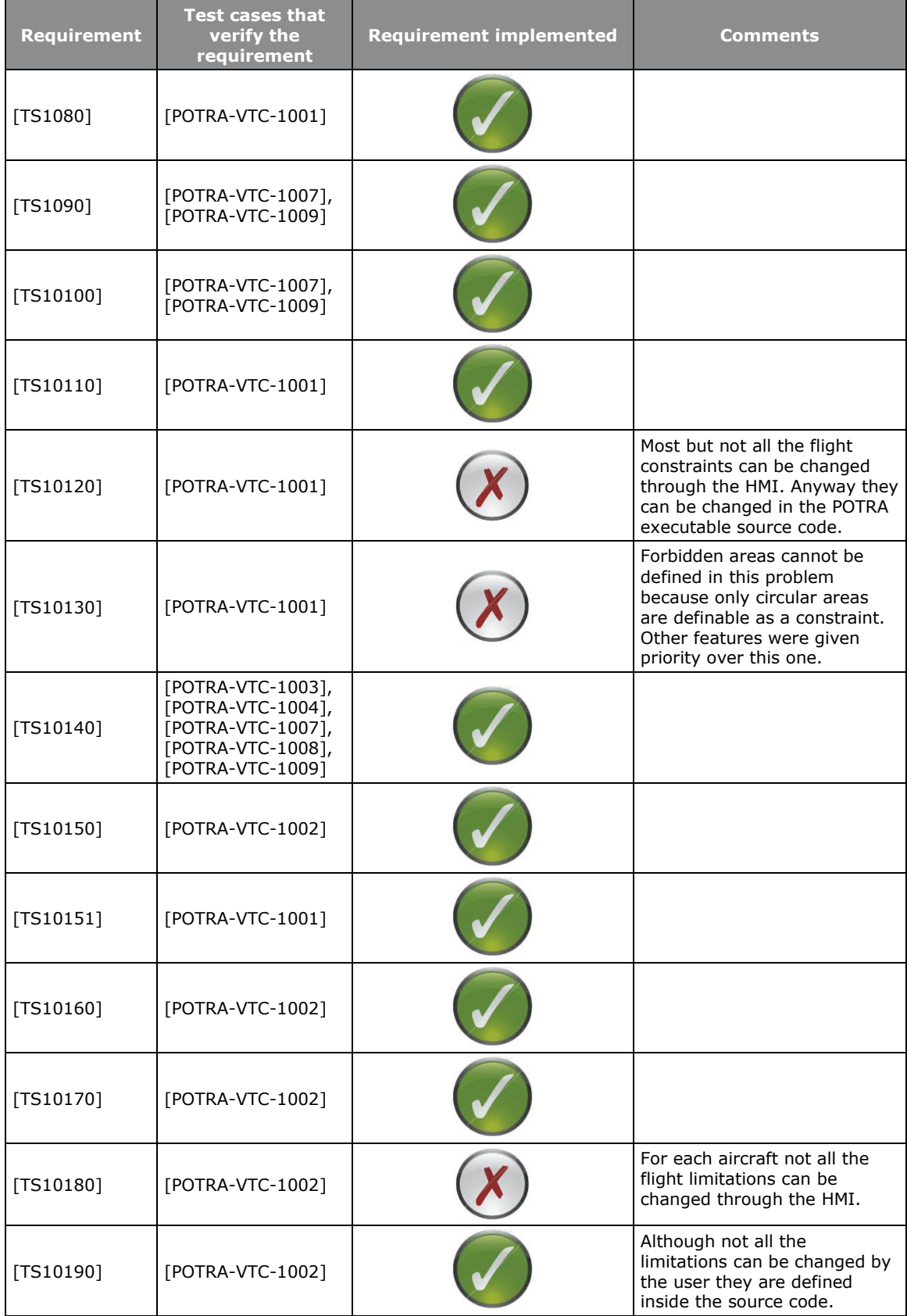

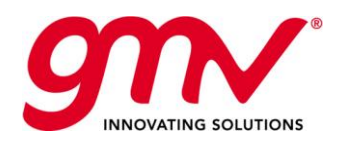

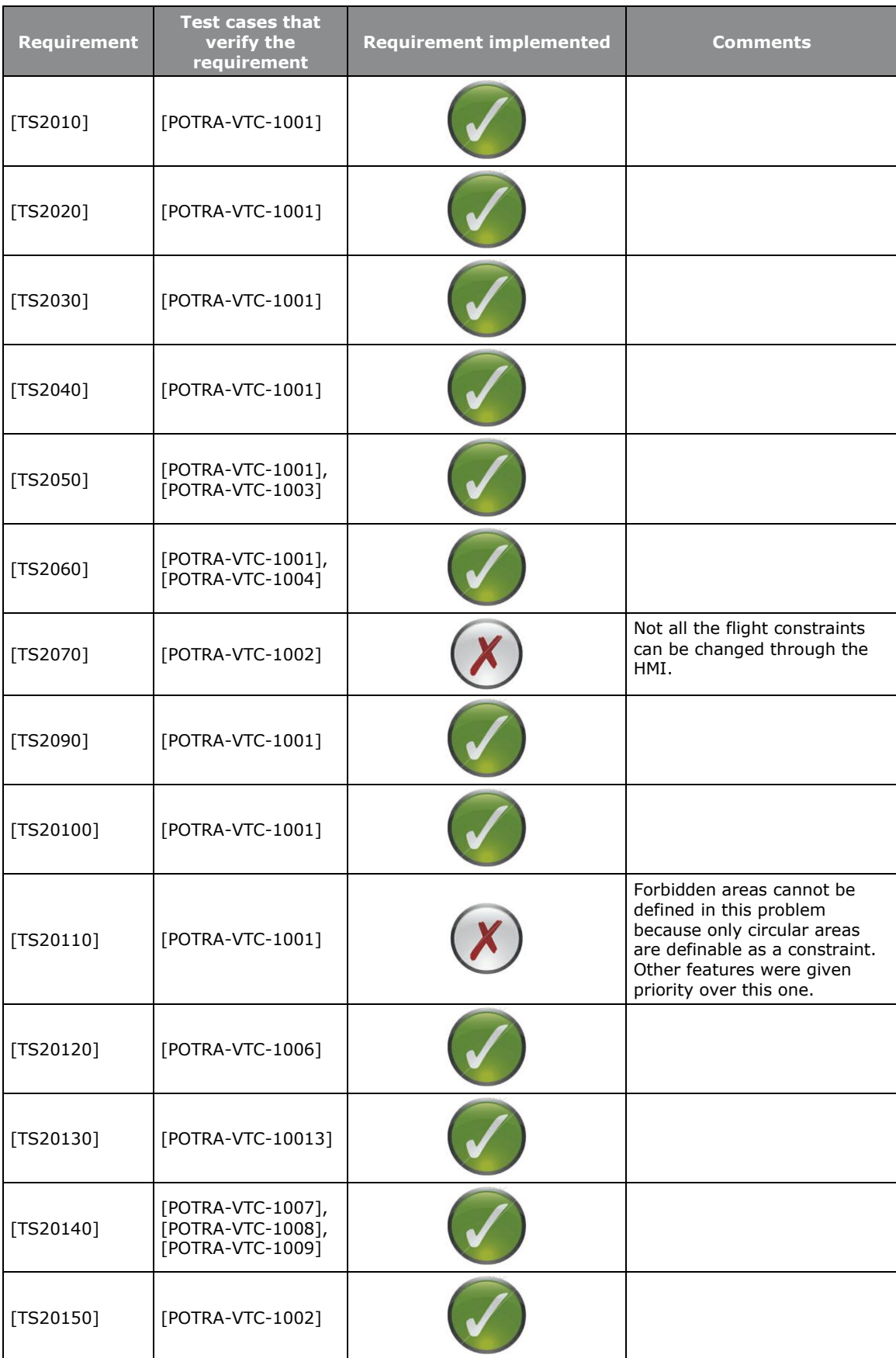

POTRA: PARAMETRIC OPTIMISATION SOFTWARE PACKAGE FOR TRAJECTORY SHAPING UNDER CONSTRAINTS

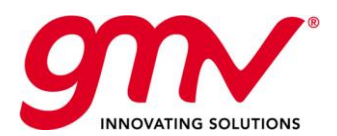

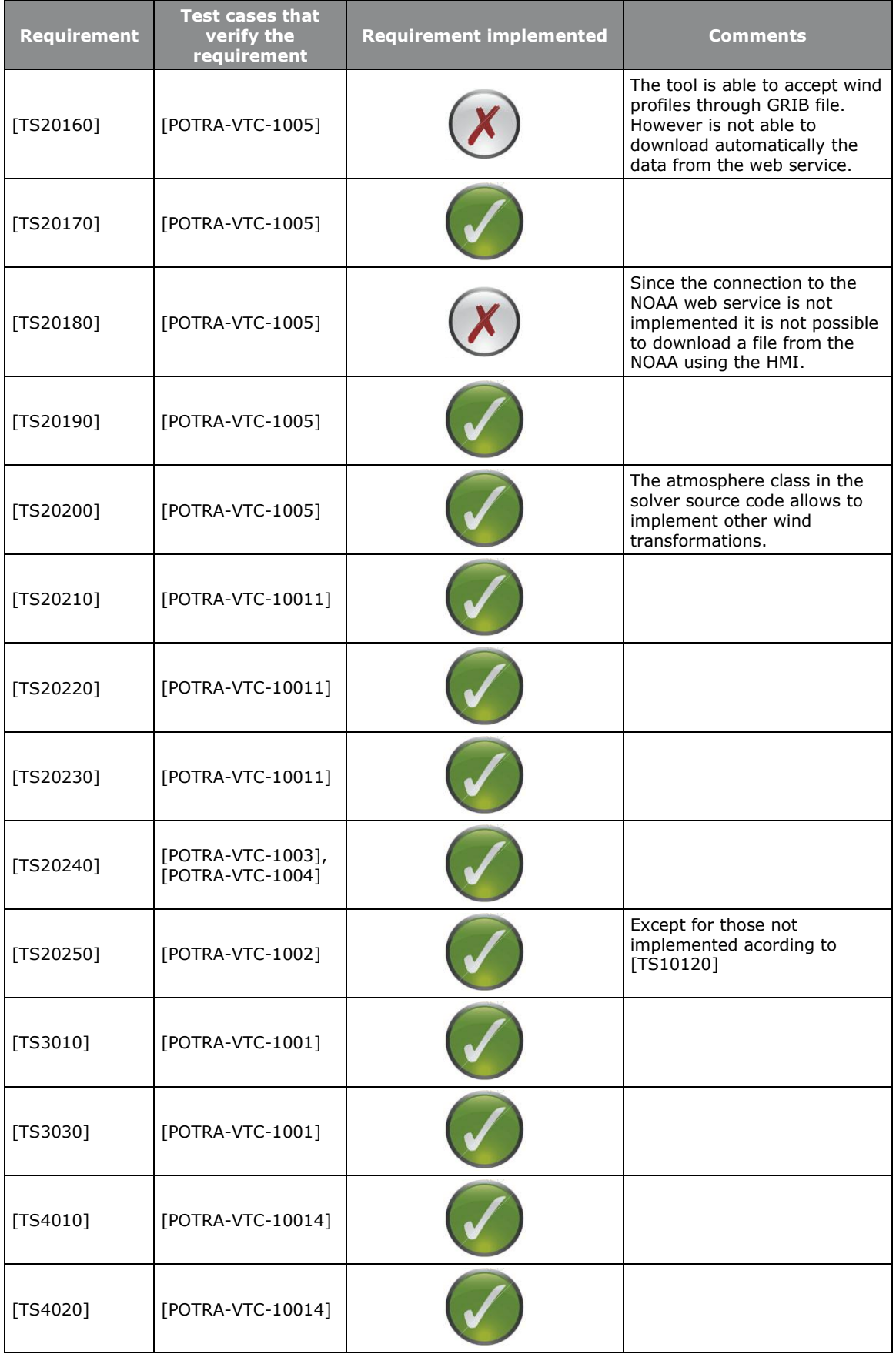

POTRA: PARAMETRIC OPTIMISATION SOFTWARE PACKAGE FOR TRAJECTORY SHAPING UNDER CONSTRAINTS

© GMV 2012; all rights reserved FINAL REPORT

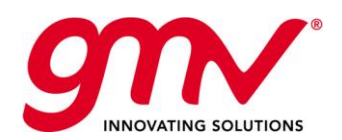

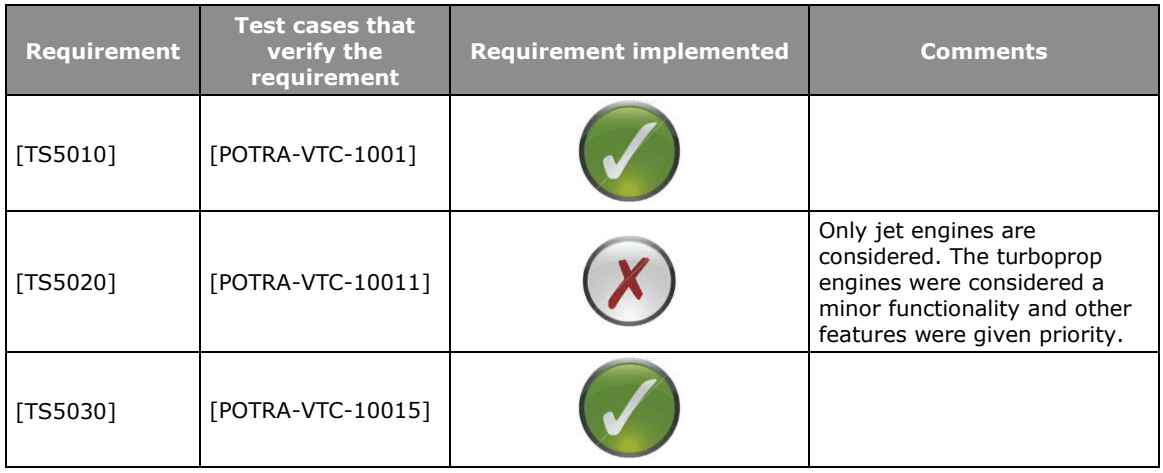

#### **Total number of requirements: 52**

#### **Requirements implemented: 83%**

At the end of the project more than 80% of the test cases were passed and more of the 80% of the requirements have been implemented. This percentage is quite high considering that the requirements defined in the technical specification were quite challenging.

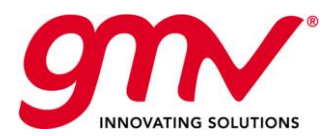

# 6. POTENTIAL IMPACT

The expected improvements that can be obtained with the new methods of optimization are the following:

- **Better 4D optimal trajectories**: These methods allow obtaining the 4D trajectories. That means that the optimization is not done in two steps, horizontal and vertical but in one step, therefore the computed trajectory is better in terms of optimal solution of the problem.
- **Lower fuel consumption and emissions**: These methods minimize the cost function, therefore new cost functions can be implemented and trajectories that minimize the fuel consumption, emissions or noise can be obtained.
- **Guidance law**: As an output of the solution this methods provide the guidance law of certain parameters, this guidance law could be injected in the FMS of an aircraft and fly exactly the optimized trajectory. This will be traduced in more optimal and greener ways of flying.

In summary those methods give a new vision and way of optimizing aircraft trajectories and could be the basis of new concept of flying and optimizing the resources of the airlines and the airspace.

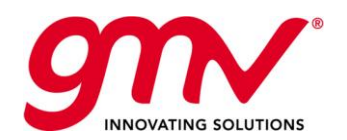

GMV-POTRA-FR 17/07/2012 Final 40 of 40

END OF DOCUMENT